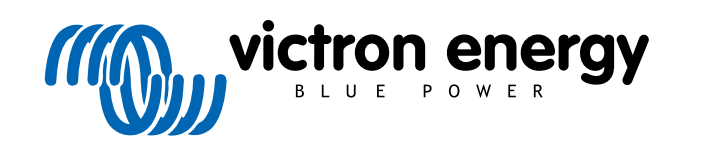

ITALIANO

# **Istruzioni per la Prova al Banco Pre-RMA**

rev 08 - 01/2025

## Indice

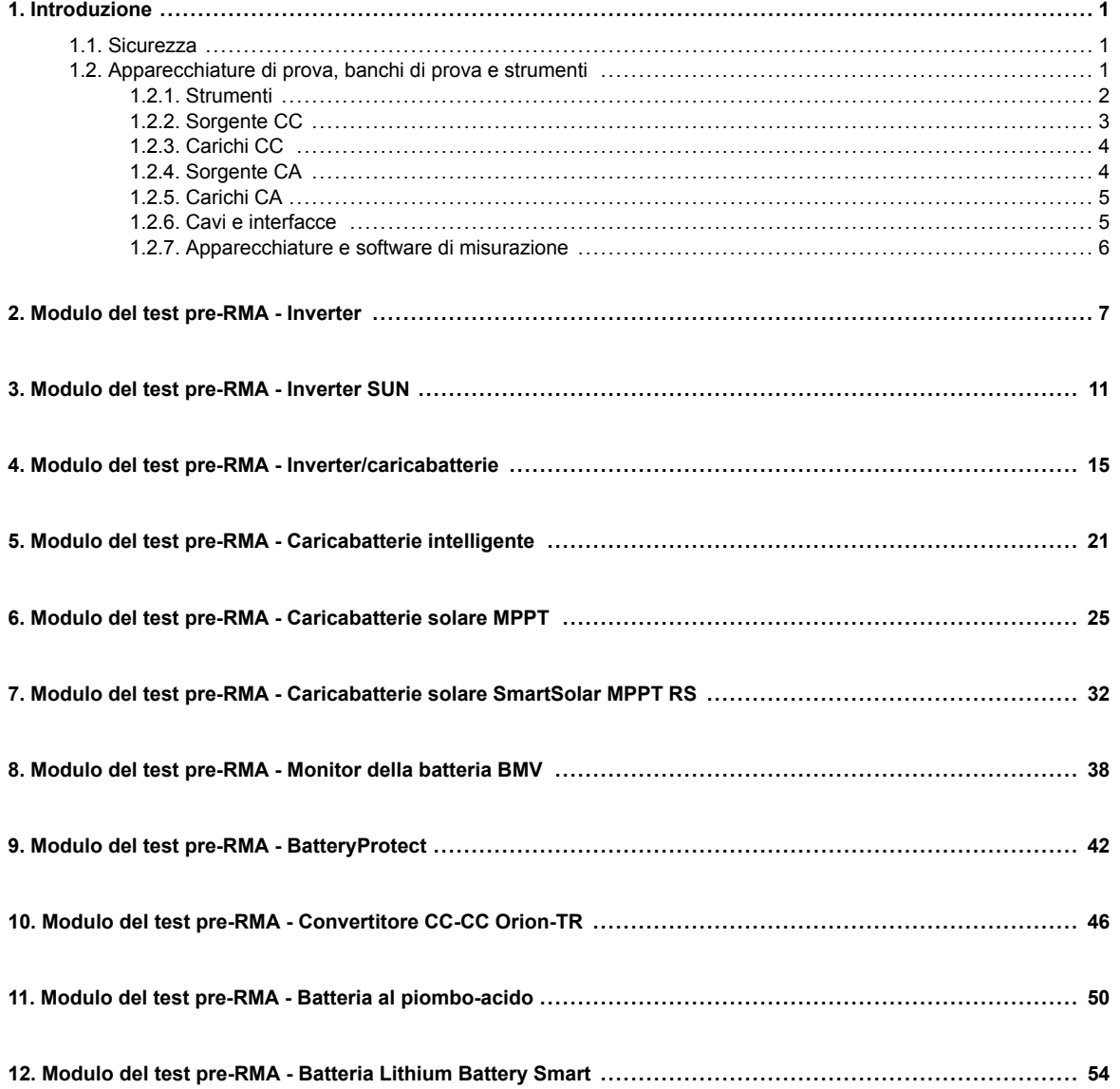

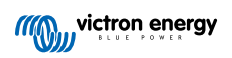

### <span id="page-2-0"></span>**1. Introduzione**

Questo documento si rivolge principalmente ai distributori Victron. Viene condiviso pubblicamente a beneficio degli installatori professionisti e di coloro che si sentono sicuri e sono in grado di eseguire autonomamente e in sicurezza i test descritti.

Se non è il vostro caso, non ci sono problemi. Non è assolutamente necessario eseguire personalmente questi test prima di inviare un prodotto a un rivenditore o distributore per il controllo o la riparazione.

Prima di presentare una richiesta di garanzia, di riparazione o di sostituzione (RMA), Victron Energy richiede che l'unità in questione sia testata al banco dal nostro cliente diretto (il distributore Victron Energy). Ciò serve ad evitare che vengano inoltrate RMA per unità non difettose o per unità che presentano difetti non coperti dalla garanzia.

Questo documento descrive la configurazione e l'apparecchiatura necessarie per eseguire con successo un test al banco e contiene le istruzioni di prova per la maggior parte dei gruppi di prodotti Victron Energy, da completare prima dell'invio di una RMA.

I test descritti in questo documento coprono tutte le funzionalità di base. Non sono comprese alcune caratteristiche del prodotto meno utilizzate o più semplici da testare. Ad esempio, i relè programmabili, le porte di comunicazione, i morsetti di on/off remoto e così via. Se il cliente dovesse segnalare un guasto a queste funzioni, è ovviamente necessario eseguire una prova al banco.

### **1.1. Sicurezza**

Il rivestimento dei nostri prodotti può essere rimosso solo da un tecnico qualificato, in possesso di una formazione in elettronica o elettromeccanica, che sia a conoscenza delle linee guida e dei requisiti di sicurezza locali.

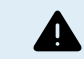

Prima di testare un prodotto Victron Energy, consultare sempre le istruzioni di sicurezza riportate nel manuale del prodotto. I manuali dei prodotti sono disponibili nelle pagine dei prodotti sul [sito web di Victron Energy.](https://www.victronenergy.it/)

Alcune linee guida di base per la sicurezza:

- Le tensioni CA sono pericolose e nocive. Utilizzare interruttori automatici con fusibili e RCD.
- Le tensioni CC sono pericolose e nocive.
- Non cortocircuitare le batterie.
- Quando si interviene sulle batterie, assicurarsi che tutti i carichi CC siano sufficientemente protetti da fusibile.
- Tenere presente che la carica delle batterie al piombo può creare gas esplosivi.
- Utilizzare sempre utensili isolati contro scossa elettrica.

### **1.2. Apparecchiature di prova, banchi di prova e strumenti**

Per poter confermare se un prodotto Victron Energy è difettoso, è necessario testarlo singolarmente. Questi test vengono eseguiti su un banco di prova dedicato. Il banco di prova è dotato di tutte le apparecchiature necessarie per il test.

L'ideale è che questo banco di prova sia installato in modo permanente nella vostra officina e sia facilmente accessibile.

Il banco di prova deve essere di vostra progettazione. È dotato di tutta l'attrezzatura necessaria per testare un prodotto Victron **Energy** 

Un banco di prova generalmente possiede i seguenti elementi:

- Banco batterie e alimentazione CC.
- Carichi CC e carichi CA.
- Interruttori e fusibili automatici CC e CA.
- Cavi elettrici CC e CA con diversi spessori d'anima.
- Strumenti.
- Apparecchiature di misurazione elettriche.
- Computer e tablet o smartphone.
- Interfacce e cavi dati.
- Per testare l'entrata FV dell'inverter SUN è necessario un resistore di limitazione della corrente di picco. Si utilizzano due resistori da 1 Ohm, 200 Watt in parallelo per l'inverter SUN 12/250 e in serie per l'inverter SUN 24/250. Assicurarsi che questi resistori siano classificati in "aria libera" o, in alternativa, montarli su un dissipatore appropriato.

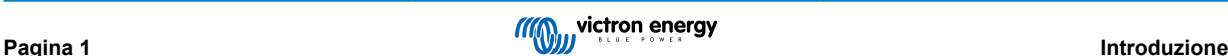

<span id="page-3-0"></span>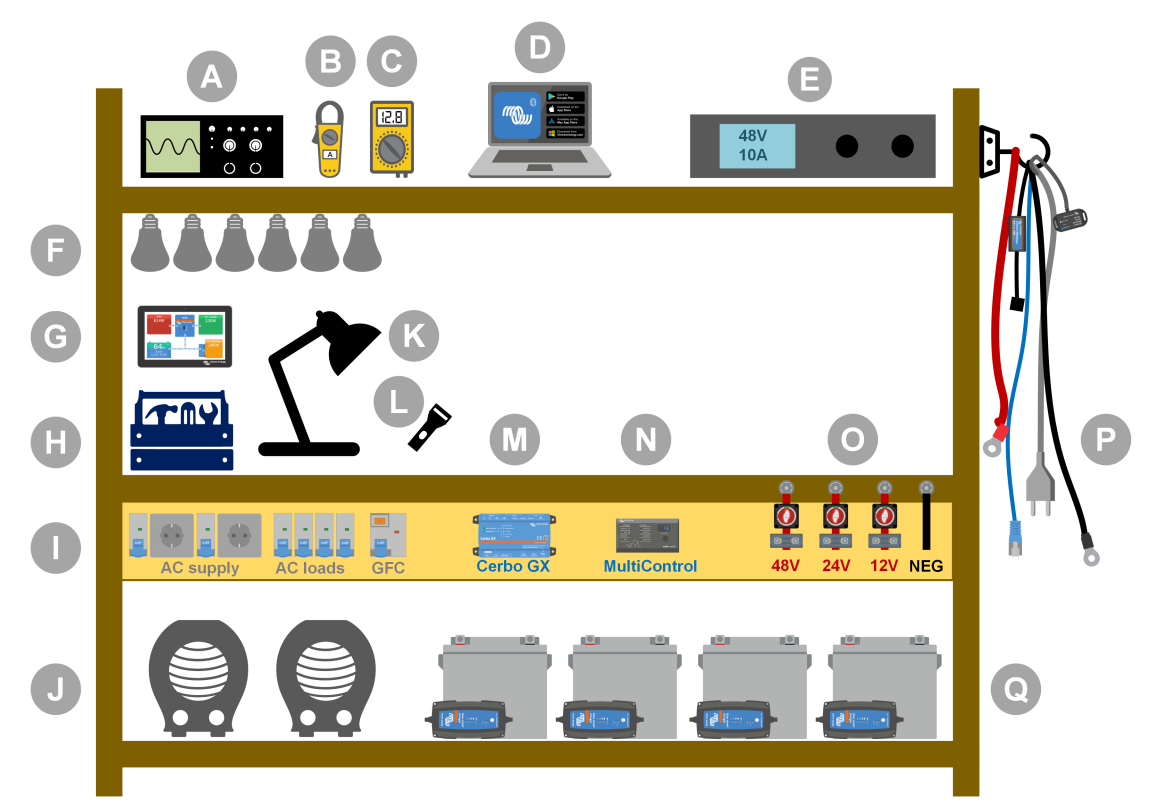

*Esempio di banco di prova.*

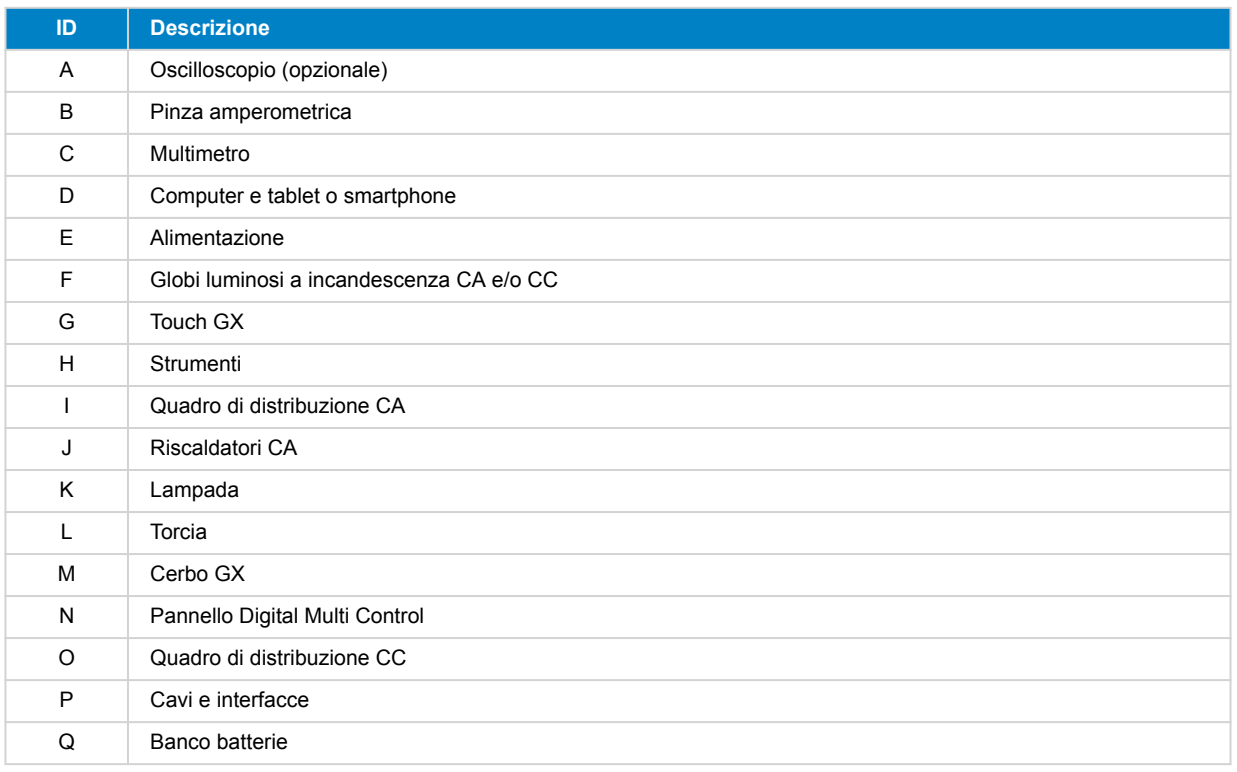

### **1.2.1. Strumenti**

#### **Utilizzare sempre utensili isolati:**

Lavorare con l'elettricità e le batterie è pericoloso. Evitare di mettere in cortocircuito i morsetti della batteria o i morsetti CC dei nostri prodotti. Utilizzare chiavi inglesi o cacciaviti isolati per evitare cortocircuiti accidentali.

<span id="page-4-0"></span>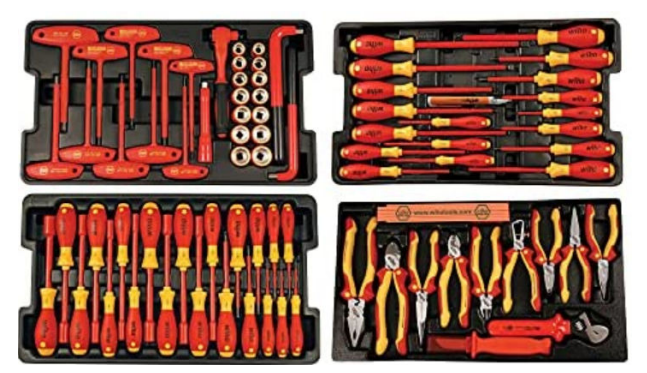

*Set di utensili isolati Wiha con cacciaviti, giradadi, pinze, tronchesi e così via.*

#### **Utilizzare strumenti di dimensioni adeguate e serrare correttamente:**

Quasi tutti i dadi, le viti e i bulloni utilizzati nelle unità Victron Energy sono metrici. Si prega di utilizzare strumenti di dimensioni adeguate.

La maggior parte dei bulloni e delle viti di collegamento sono in ottone, quindi è bene evitare di serrarli eccessivamente. Un bullone o una vite in ottone possono facilmente spezzarsi. Per evitare che ciò accada, utilizzare una chiave dinamometrica. Le appropriate impostazioni della coppia sono elencate nel manuale del prodotto.

Se il momento torcente non è noto, utilizzare questo dato come guida:

- Bulloni, viti e dadi M4 = 1 Nm.
- Bulloni, viti e dadi M5 = 3 Nm.
- Bulloni, viti e dadi M6 = 5,5 Nm.
- Bulloni, viti e dadi M8 = 12 Nm.

Non serrare eccessivamente le viti dell'armadio. È possibile utilizzare cacciaviti automatici, ma è necessario verificare che la coppia di serraggio sia media.

#### **Strumenti di crimpatura:**

Assicurarsi che i cavi elettrici abbiano terminali adatti ai collegamenti elettrici da effettuare.

Quando si crimpano i terminali sui cavi, utilizzare l'utensile di crimpatura corretto.

#### **1.2.2. Sorgente CC**

Un alimentatore CC o un set di batterie in grado di fornire 12 V, 24 V o 48 V.

#### **Alimentatore CC:**

Utilizzare un alimentatore CC regolato che si possa impostare tra 0-60 V e 0-40 A, come la serie SM3300 di DeltaElektronika. L'alimentatore è l'opzione preferita perché è in grado di limitare la corrente, eliminando così la necessità di un fusibile CC.

#### **Batterie:**

Se non è disponibile un alimentatore, utilizzare le batterie. Utilizzare quattro batterie da 12 V per creare un banco batterie da 12, 24 o 48 V. Tuttavia, è necessario evitare in ogni momento un cortocircuito della batteria, per cui è necessario utilizzare anche i fusibili CC. Per facilitare l'uso, utilizzare fusibili automatici.

#### **Banco batterie a tensione multipla:**

La seguente immagine mostra un esempio di banco batterie in grado di fornire più tensioni. Per mantenere le batterie bilanciate e cariche, collegare un [caricabatterie BlueSmartIP65](https://www.victronenergy.com/chargers/blue-smart-ip65-charger) a ogni singola batteria.

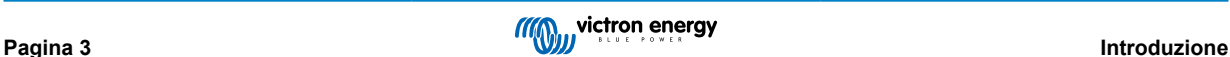

<span id="page-5-0"></span>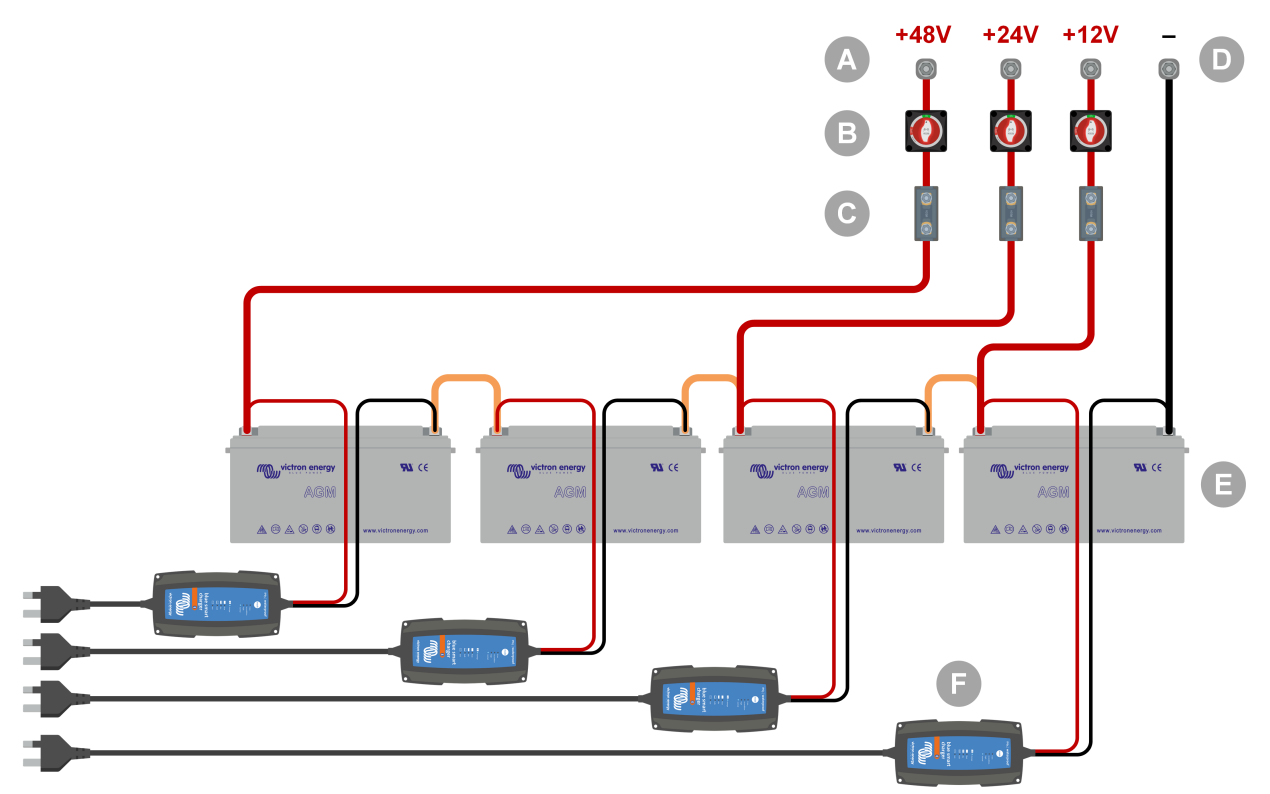

*Esempio di banco batterie a tensione multipla.*

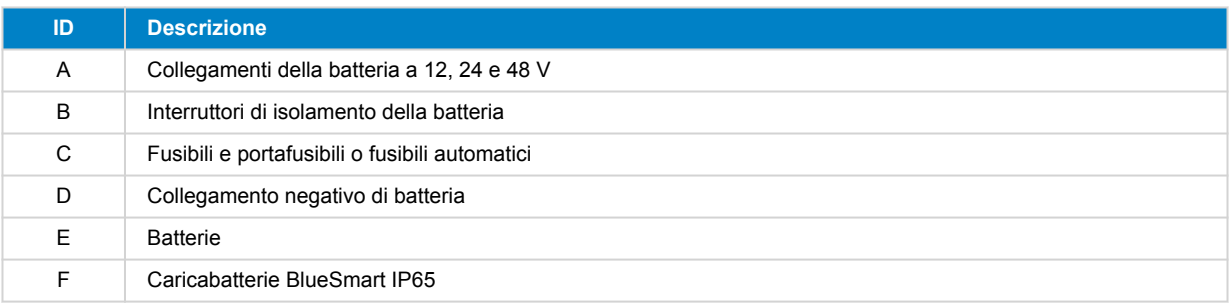

#### **1.2.3. Carichi CC**

Alcuni esempi di carichi CC:

- Un banco di carico CC.
- Un inverter che fa funzionare un carico CA.
- Globi luminosi a incandescenza CC.

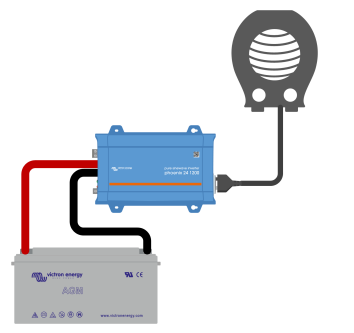

*Un inverter utilizzato come carico CC*

### **1.2.4. Sorgente CA**

Utilizzare la rete elettrica come sorgente CA. Non utilizzare un generatore perché spesso possiede un'onda sinusoidale inferiore.

<span id="page-6-0"></span>Per ottenere un'altra tensione CA, è possibile utilizzare un trasformatore variabile (Variac) o un [trasformatore di isolamento](https://www.victronenergy.com/isolation-transformers/isolation-transformers-2000va-3600va-7000va) [Victron](https://www.victronenergy.com/isolation-transformers/isolation-transformers-2000va-3600va-7000va) al fine di convertire la tensione di rete nella tensione richiesta. In questo modo è possibile testare apparecchiature a 110 VCA in un Paese il cui standard è 230 VCA o viceversa.

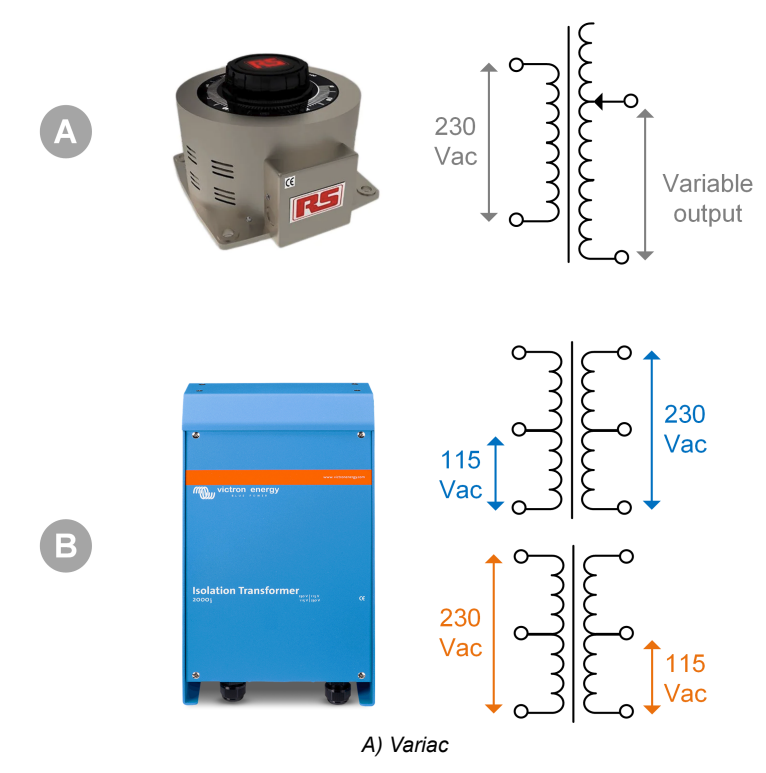

*B) Trasformatore di isolamento*

#### **1.2.5. Carichi CA**

Alcuni esempi di carichi CA:

- Riscaldatori elettrici.
- Lampade a incandescenza CA.

Nota: Non utilizzare pistole termiche (sverniciatori). Non sono adatti per le prove di carico perché sono carichi non lineari: non caricano l'intera onda sinusoidale in modo uguale.

#### **1.2.6. Cavi e interfacce**

I cavi CC e CA devono avere gli spessori raccomandati nel manuale del prodotto dell'unità testata.

Si noti che i cavi e i connettori CC tra l'alimentazione CC e il dispositivo da testare devono essere in grado di gestire le grandi correnti CC comuni nei sistemi a bassa tensione. Se si utilizzano cavi troppo sottili, si verificano potenziali cadute di tensione che interferiscono con i risultati del test.

#### **Interfacce e cavi dati necessari per il collaudo dei prodotti Victron:**

- [Interfaccia MK3-USB:](https://www.victronenergy.com/accessories/interface-mk3-usb) Utilizzare questa interfaccia per comunicare con un computer tramite il VE.Bus, mediante l'applicazione VictronConnect o il software VEConfigure. Vedere la lettera A nell'immagine sottostante.
- [Interfaccia VE.Direct a USB](https://www.victronenergy.com/accessories/ve-direct-to-usb-interface): Utilizzare questa interfaccia per comunicare tramite un computer con la porta VE.Direct. È utile quando si utilizza la versione Windows dell'app VictronConnect. Vedere la lettera B nell'immagine sottostante.
- [Dongle Bluetooth Smart VE.Direct:](https://www.victronenergy.com/accessories/ve-direct-bluetooth-smart-dongle) Utilizzarlo per comunicare con il Bluetooth tramite la porta VE.Direct e bypassare l'interfaccia Bluetooth integrata. È utile nel caso in cui il PIN del prodotto sia sconosciuto. Vedere la lettera C nell'immagine sottostante.
- [Cavo VE.Direct:](https://www.victronenergy.com/cables/ve.direct.cable) Utilizzare questo cavo per collegare un dispositivo GX a una porta VE.Direct.
- [Cavo RJ45 UTP:](https://www.victronenergy.com/cables/rj45-utp-cable) Utilizzare questo cavo per collegare un'interfaccia o un dispositivo GX a una porta VE.Bus o VE.Can.
- [Terminatore RJ45 VE.Can:](https://www.victronenergy.com/accessories/ve-can-rj45-terminator) Da utilizzare per la comunicazione VE.Can.
- [Cavo RJ12 UTP:](https://www.victronenergy.com/cables/rj12-utp-cable) Utilizzare questo cavo tra l'unità principale BMV e lo shunt BMV. È utile nel caso in cui manchi il cavo RJ12 UTP del BMV o per escludere un problema del cavo.

<span id="page-7-0"></span>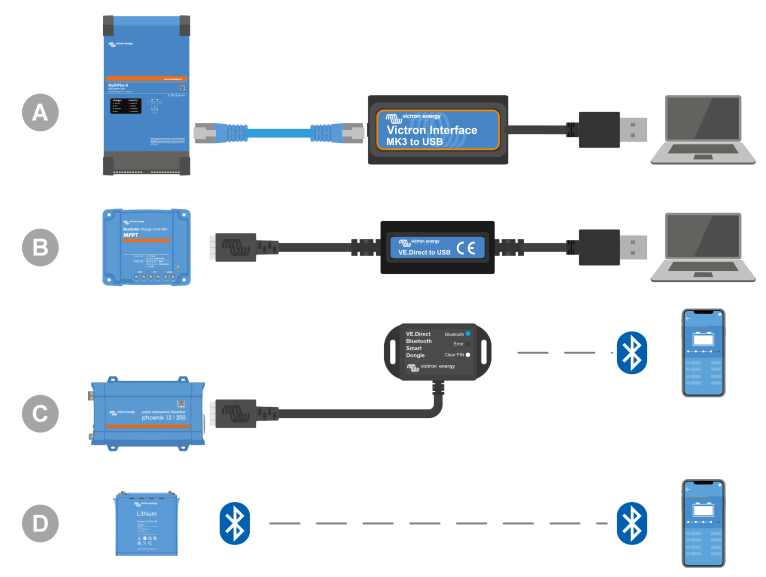

*Esempio di connessione per l'accesso alla configurazione.*

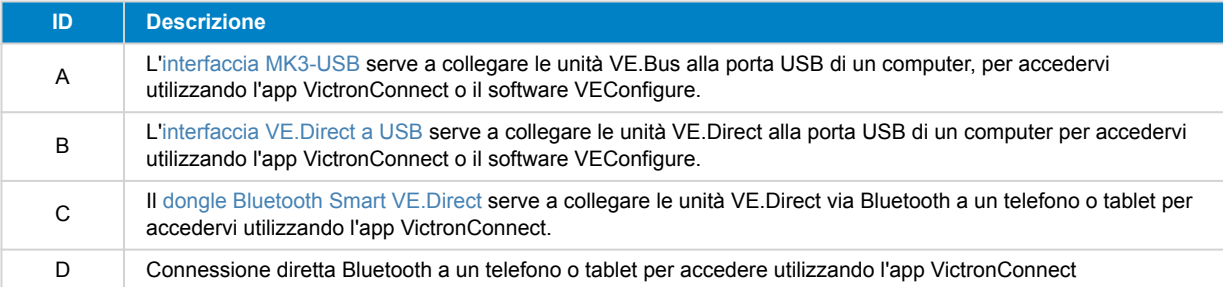

#### **1.2.7. Apparecchiature e software di misurazione**

Sono necessari i seguenti strumenti e software di misurazione:

- Un multimetro RMS vero, come un multimetro Fluke 87.
- Una pinza amperometrica CC. Ad esempio, la pinza amperometrica Fluke i1010 AC/DC può essere utilizzata in combinazione con il multimetro Fluke 87.
- L'[app VictronConnect](https://www.victronenergy.com/panel-systems-remote-monitoring/victronconnect) si utilizza per monitorare, configurare o aggiornare il firmware.
- Il pacchetto software di strumenti [VE.Configuration tools](https://www.victronenergy.com/support-and-downloads/software#ve-configuration-tools-for-ve-bus-products) consente di configurare o aggiornare i prodotti VE.Bus. Tuttavia, è essenziale notare che, nella maggior parte dei casi, si dovrebbe dare preferenza all'app VictronConnect per queste attività. Le uniche eccezioni sono l'impostazione o la reimpostazione dei codici di rete, la modifica o la rimozione degli assistenti o l'insorgere di problemi durante un aggiornamento del firmware.
- Un [Cerbo GX](https://www.victronenergy.com/panel-systems-remote-monitoring/cerbo-gx) con uno schermo[GX Touch](https://www.victronenergy.com/panel-systems-remote-monitoring/gx-touch-50) e un account [VRM.](https://www.victronenergy.com/panel-systems-remote-monitoring/vrm) Il Cerbo GX ha molteplici funzioni, tra cui il monitoraggio delle unità, la lettura degli errori, la configurazione delle impostazioni, l'aggiornamento del firmware e l'accesso remoto.
- Un oscilloscopio di semplice progettazione (opzionale). Se si decide di utilizzare un oscilloscopio, assicurarsi di avere una sonda adatta a misurare 110 VCA e 230 VCA.

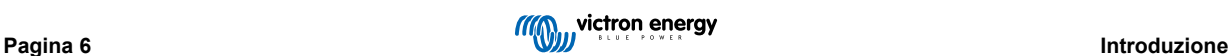

## <span id="page-8-0"></span>**2. Modulo del test pre-RMA - Inverter**

### **1. Generale**

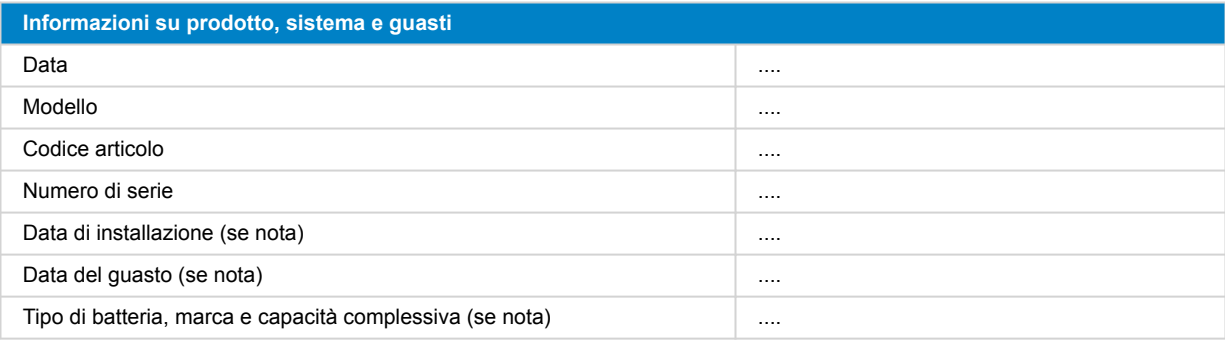

### **2. Controllo iniziale**

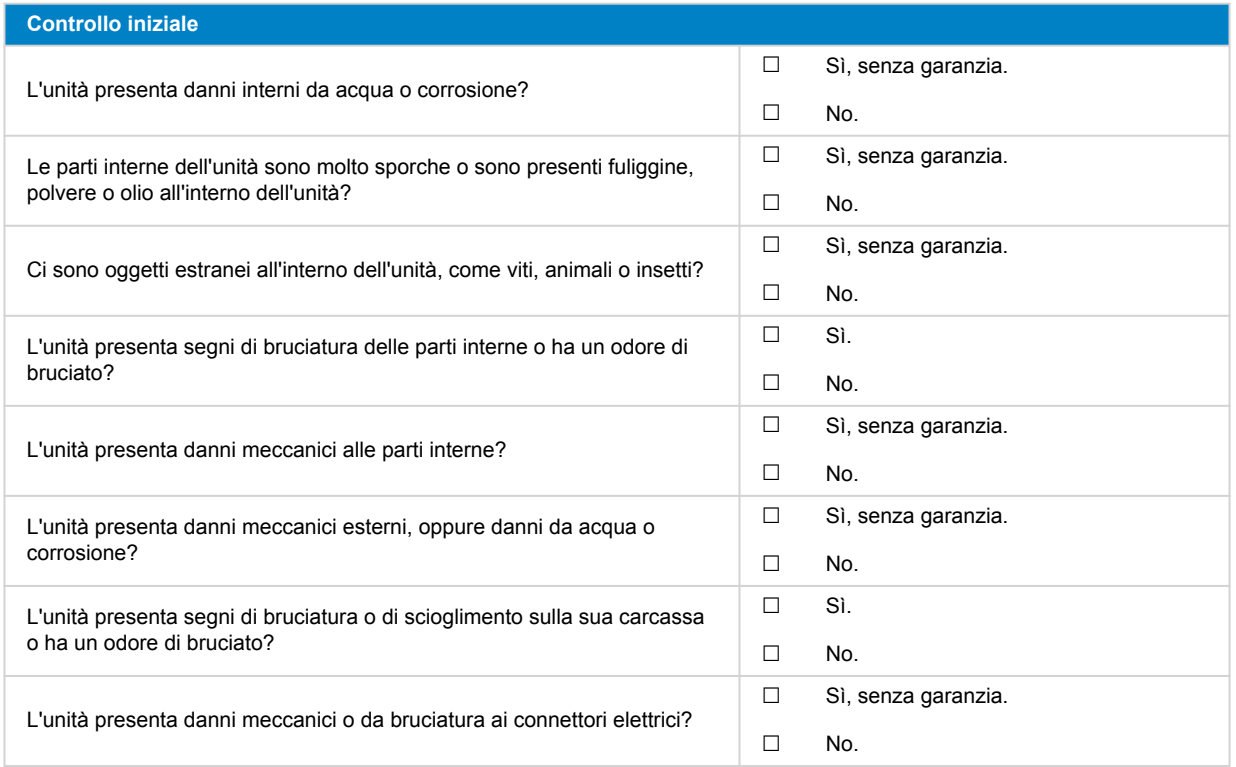

### **3. Primo avvio**

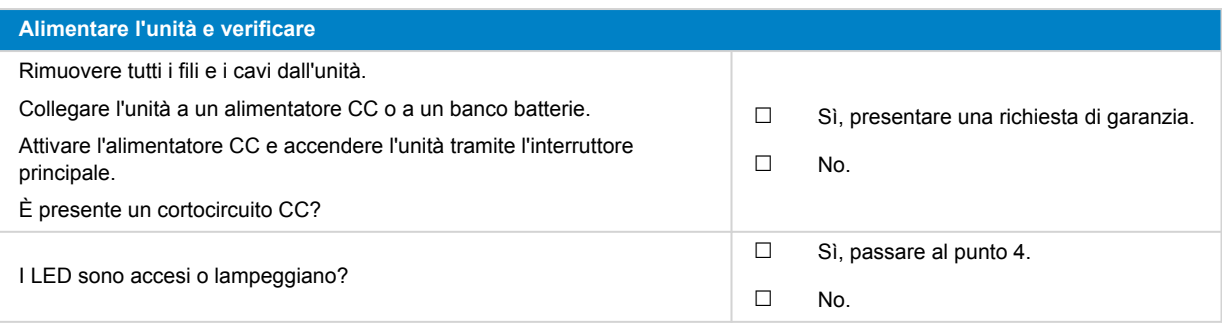

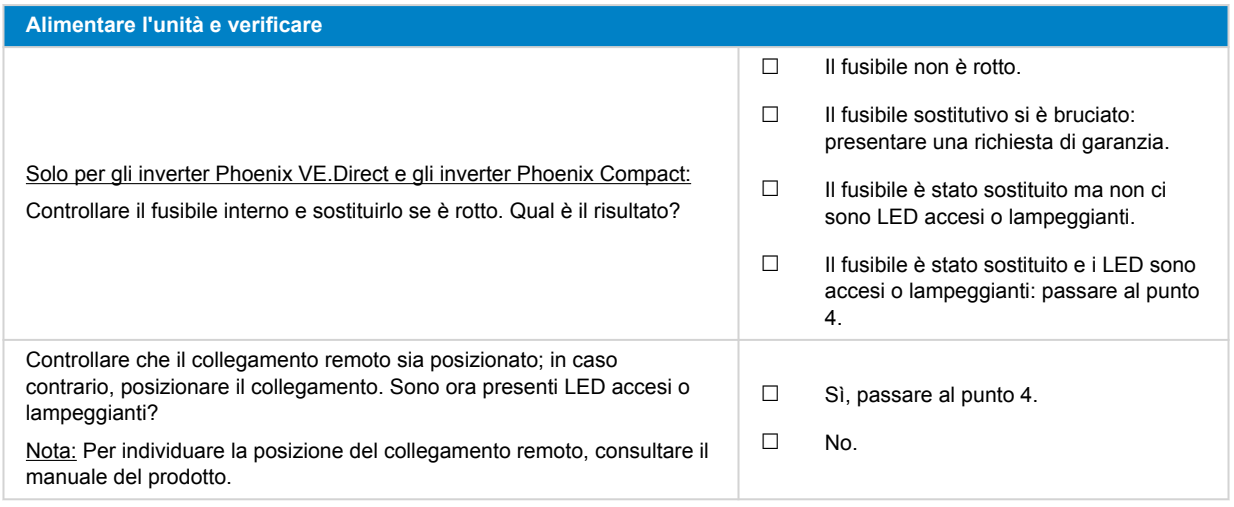

### **4. Bluetooth**

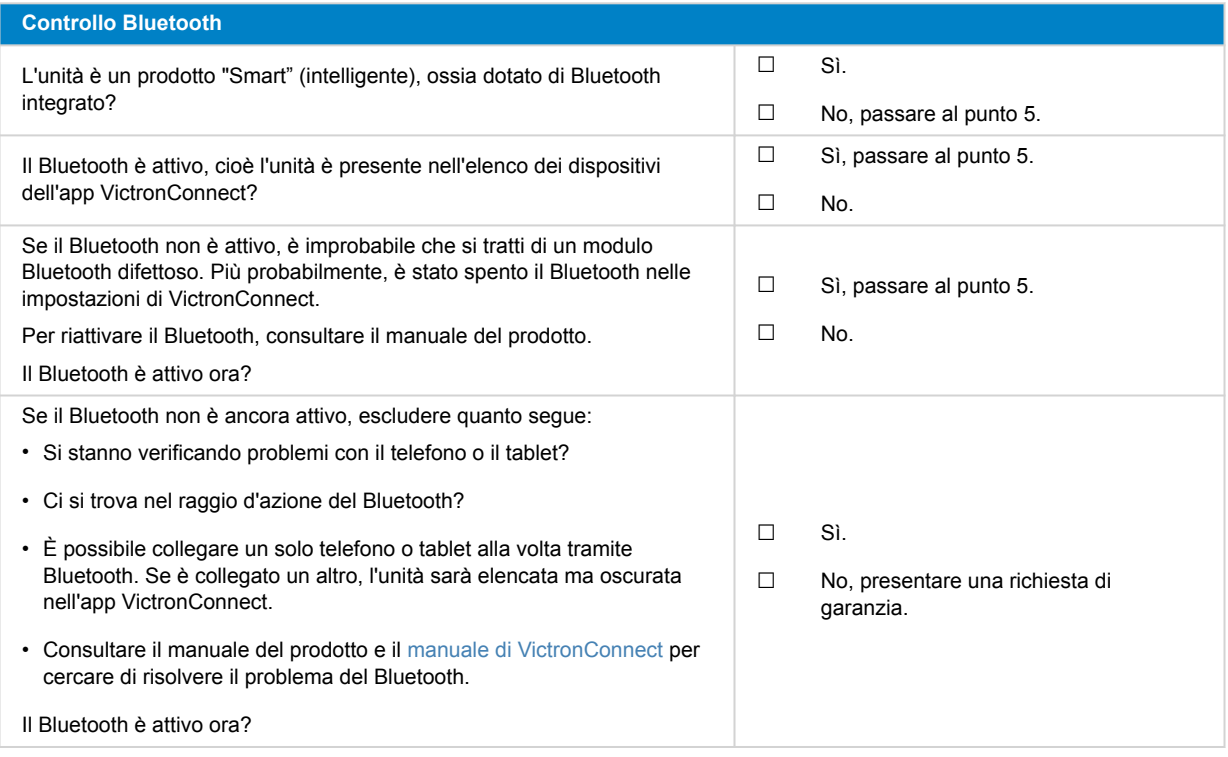

## **5. Firmware e impostazioni**

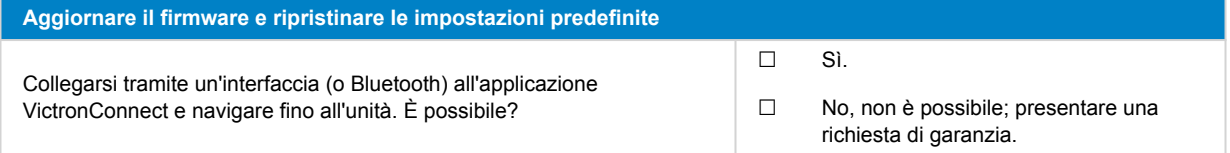

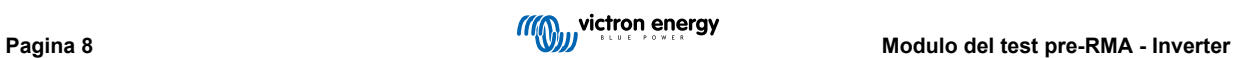

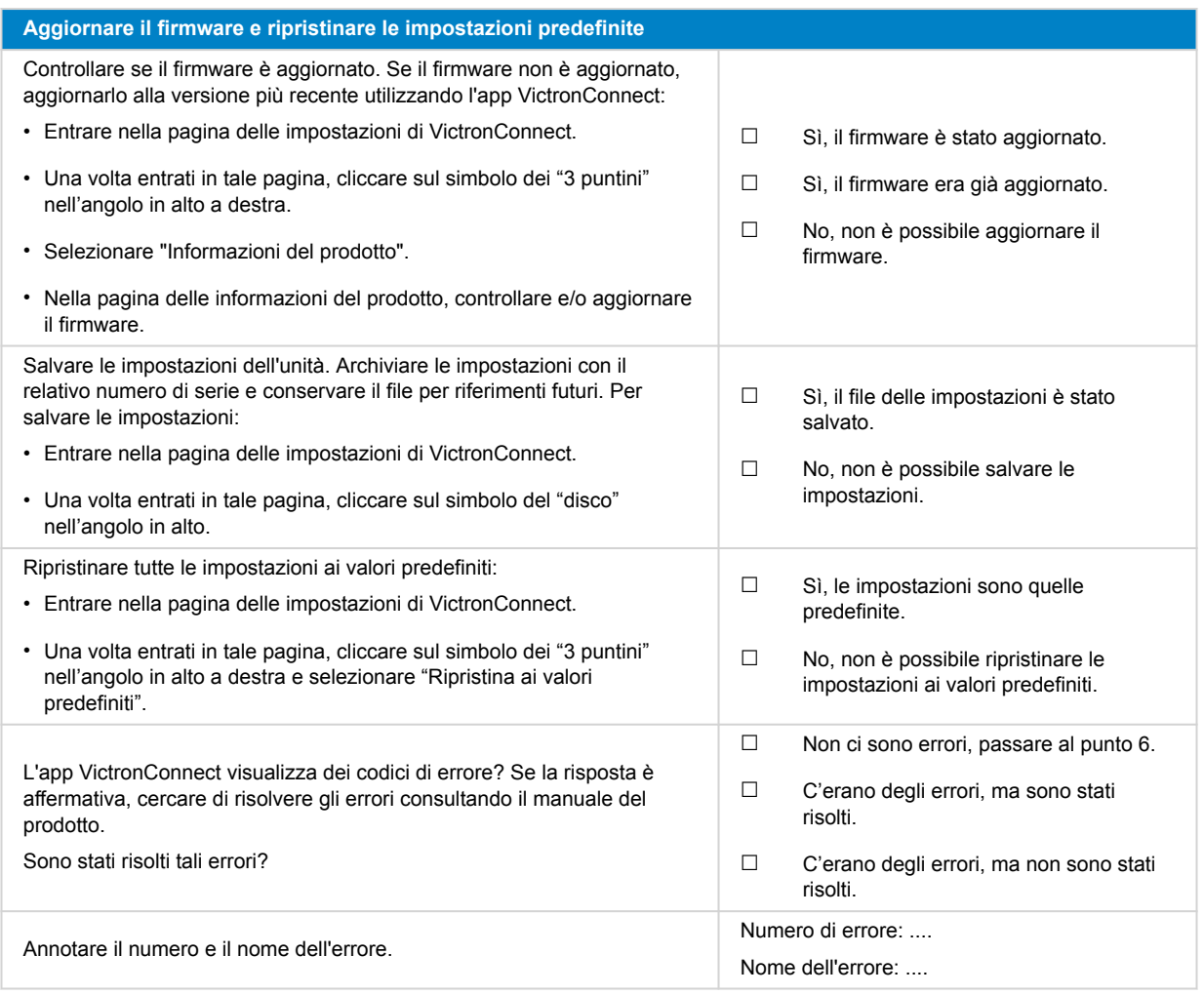

### **6. Funzionalità**

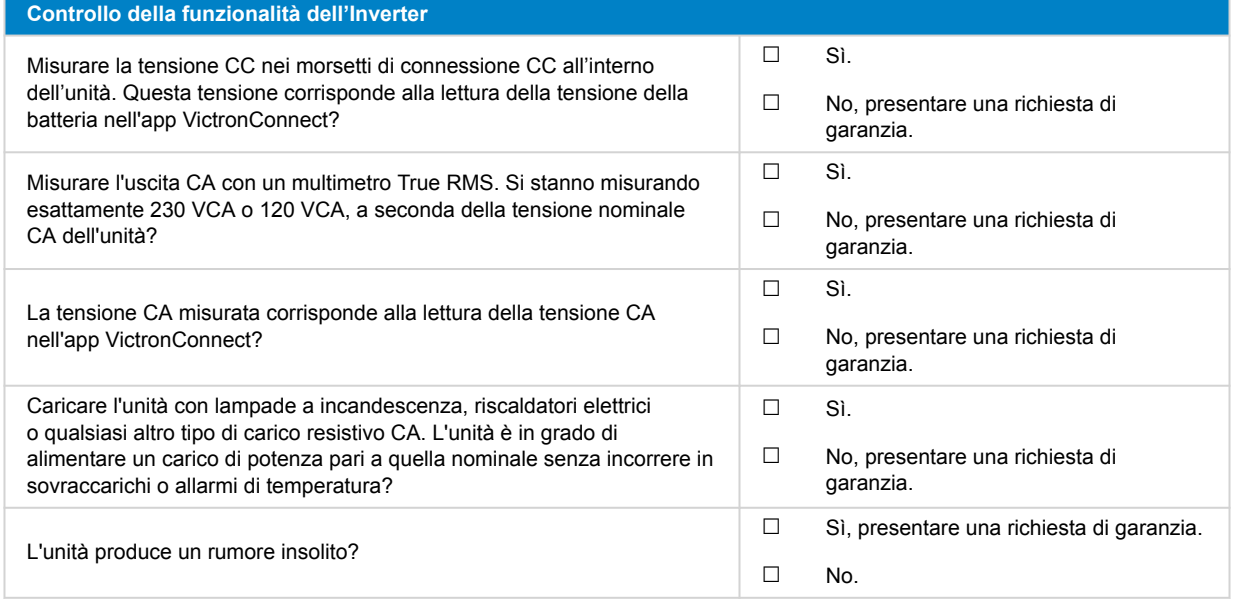

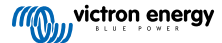

## **7. Osservazioni**

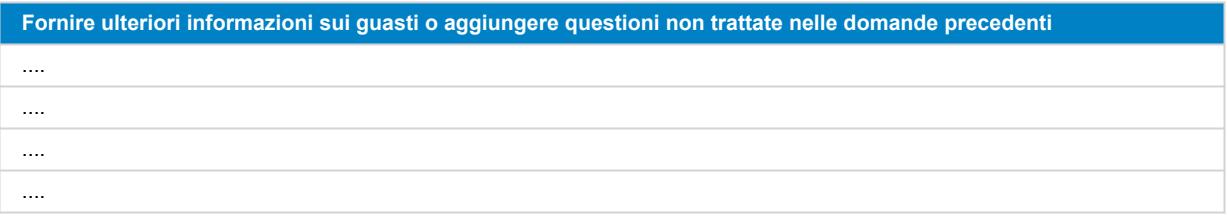

## **8. Presentazione della RMA**

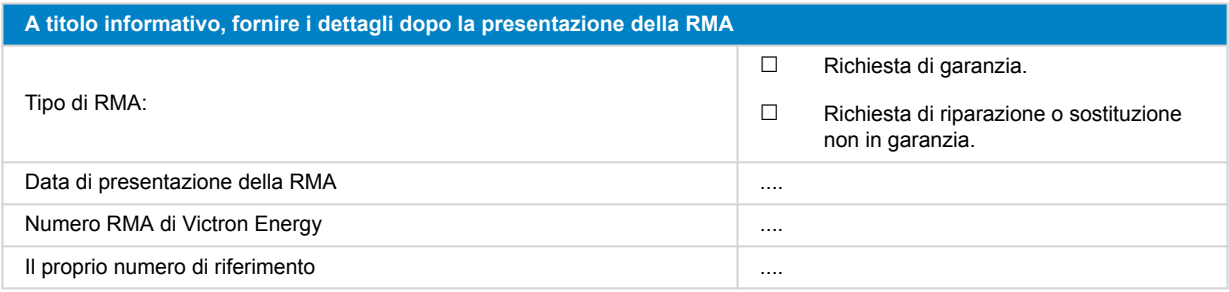

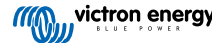

## <span id="page-12-0"></span>**3. Modulo del test pre-RMA - Inverter SUN**

### **1. Generale**

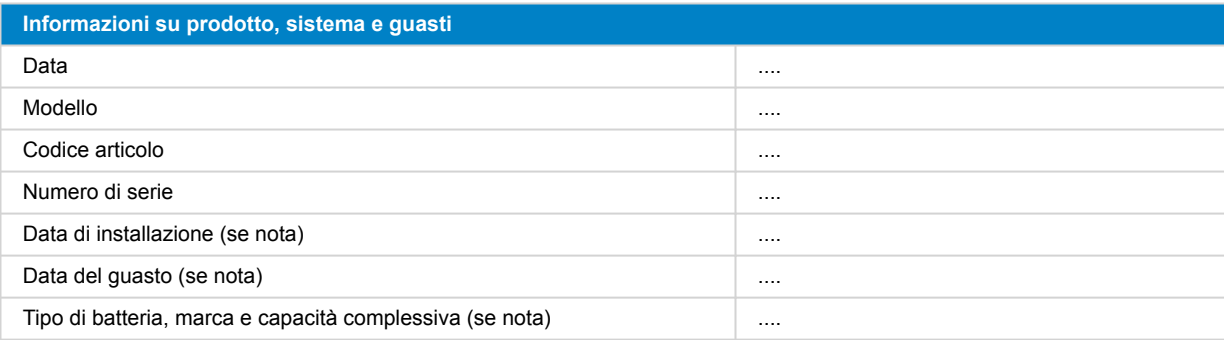

### **2. Controllo iniziale**

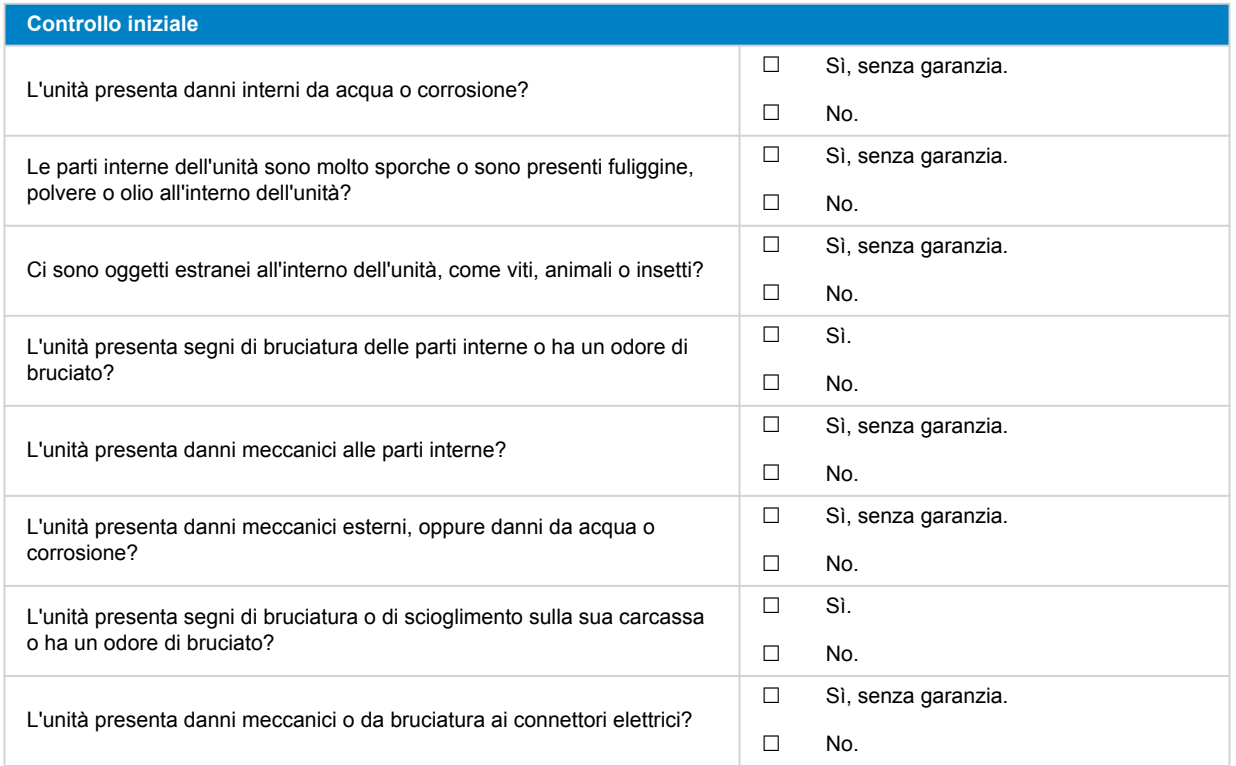

### **3. Primo avvio**

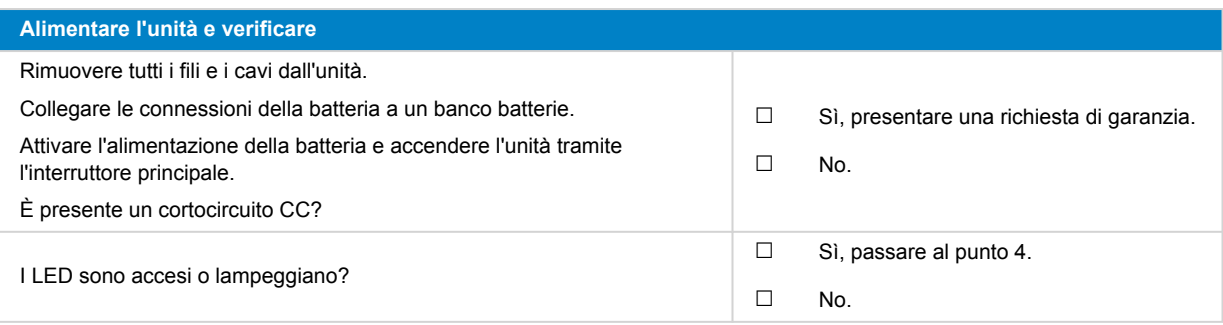

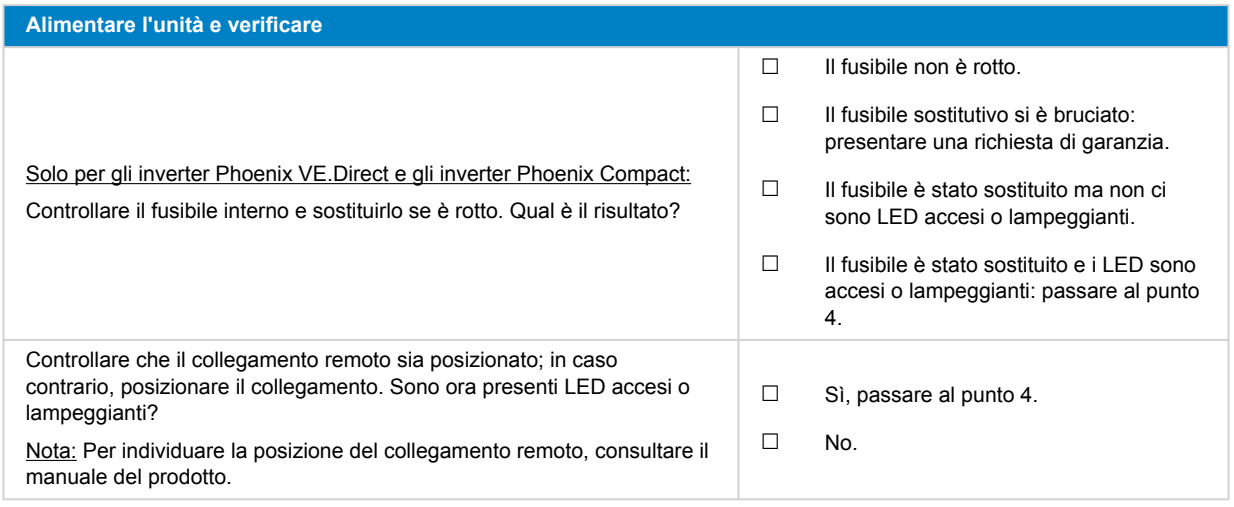

### **4. Bluetooth**

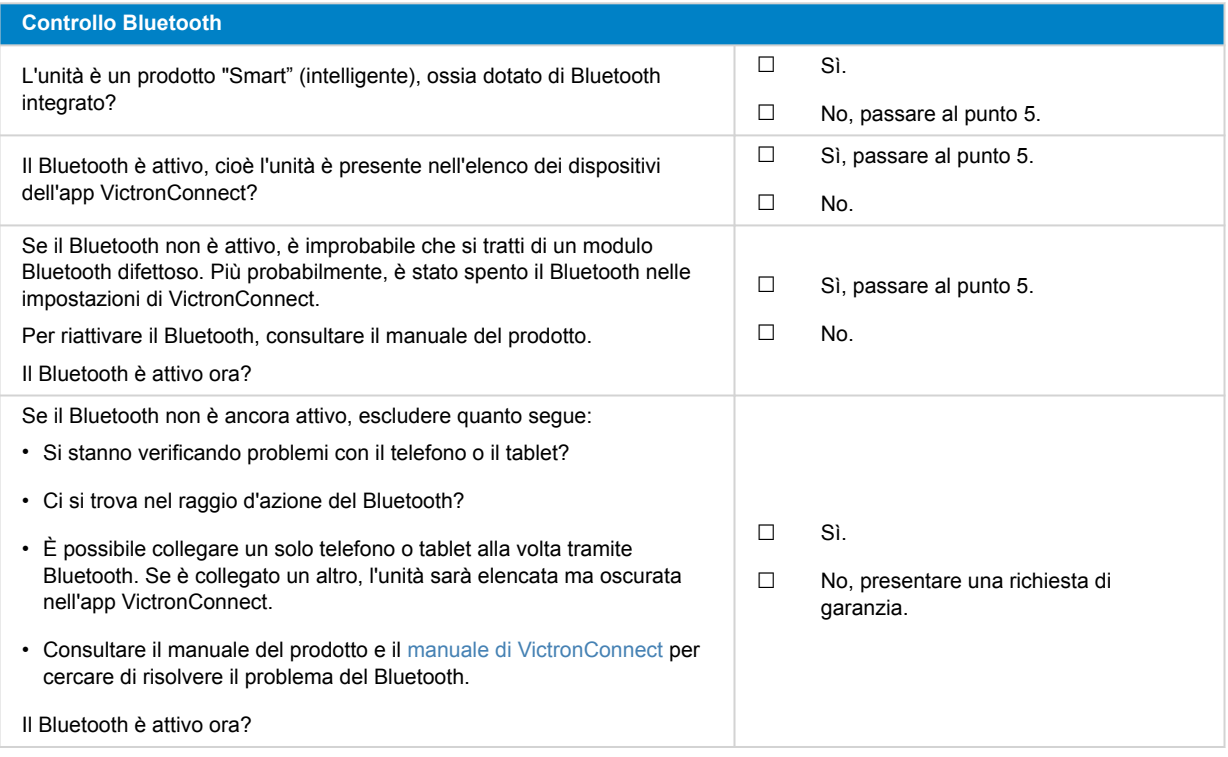

## **5. Firmware e impostazioni**

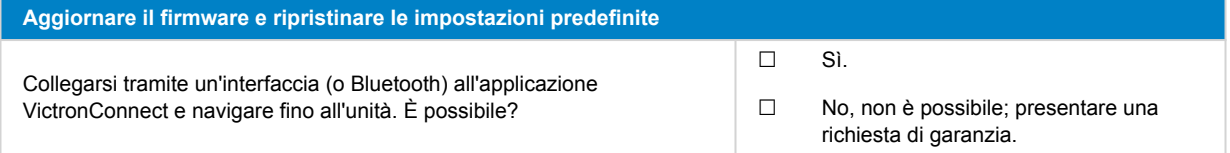

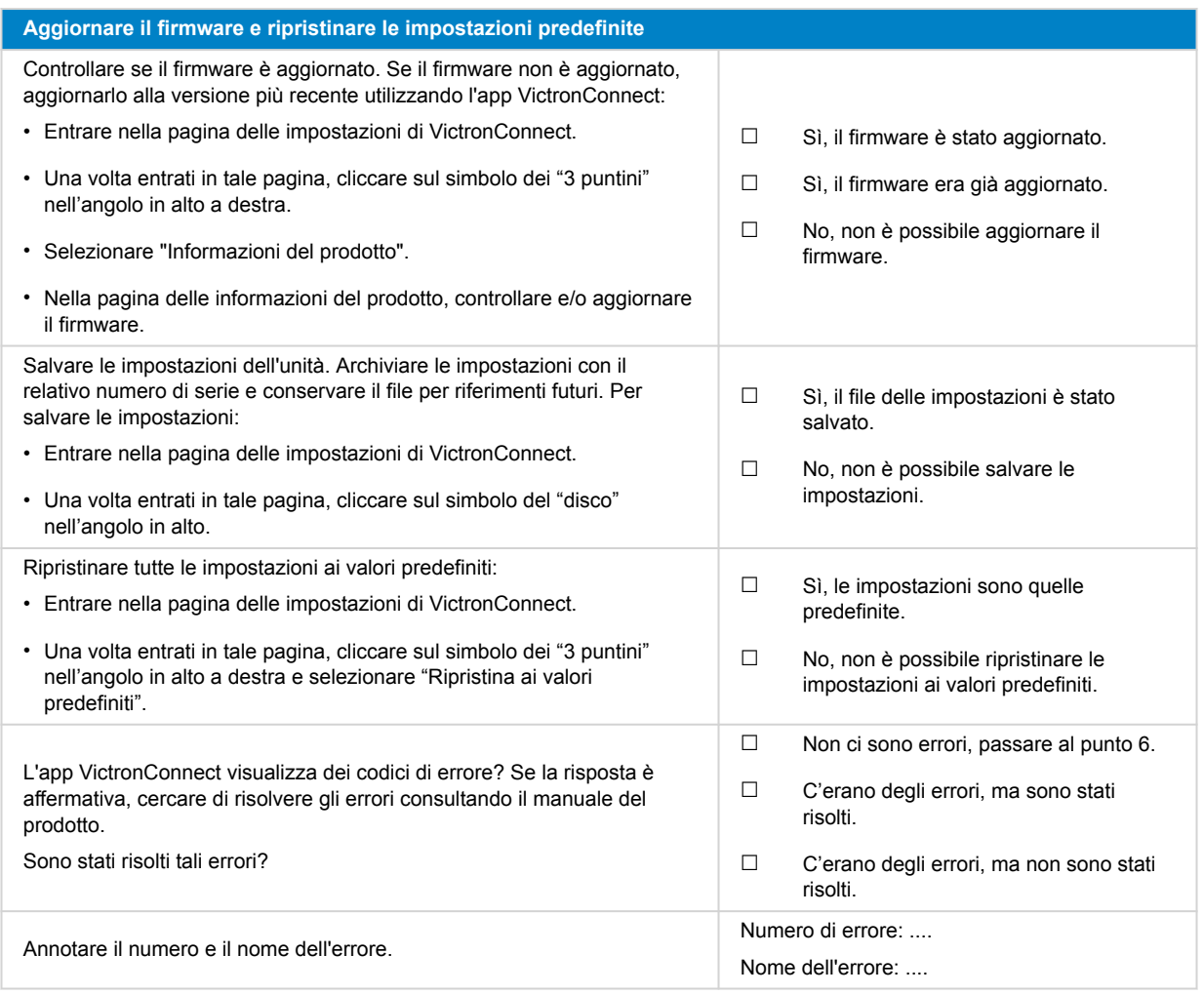

### **6. Funzionalità**

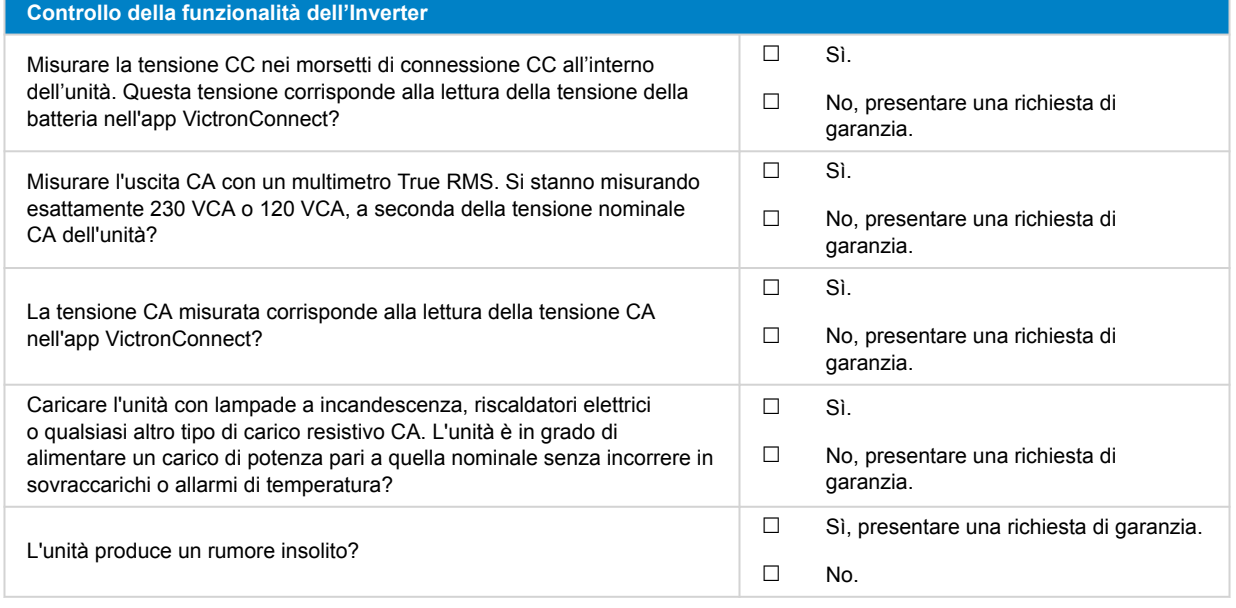

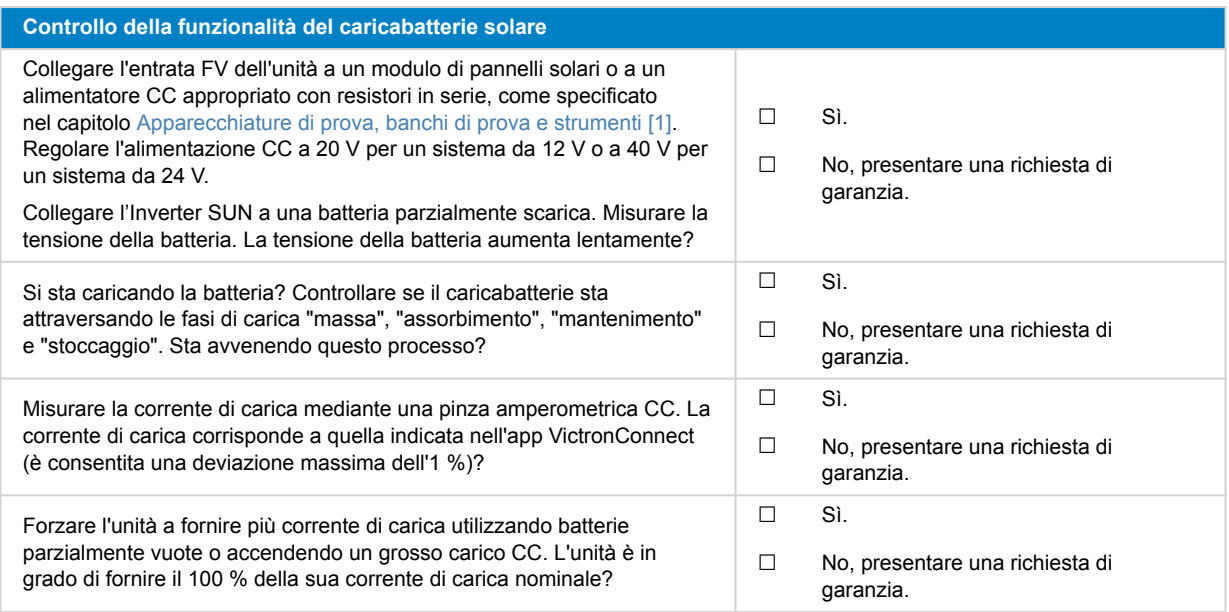

### **7. Osservazioni**

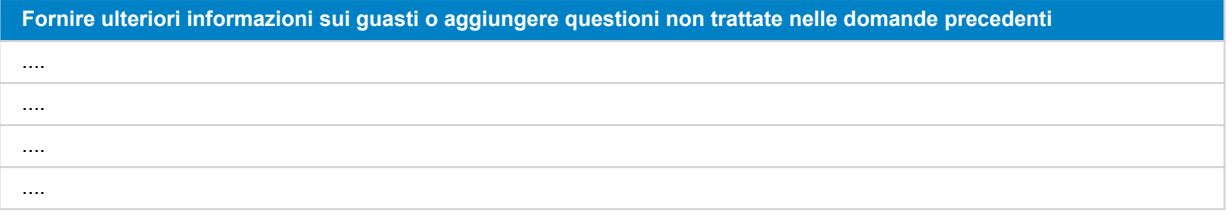

### **8. Presentazione della RMA**

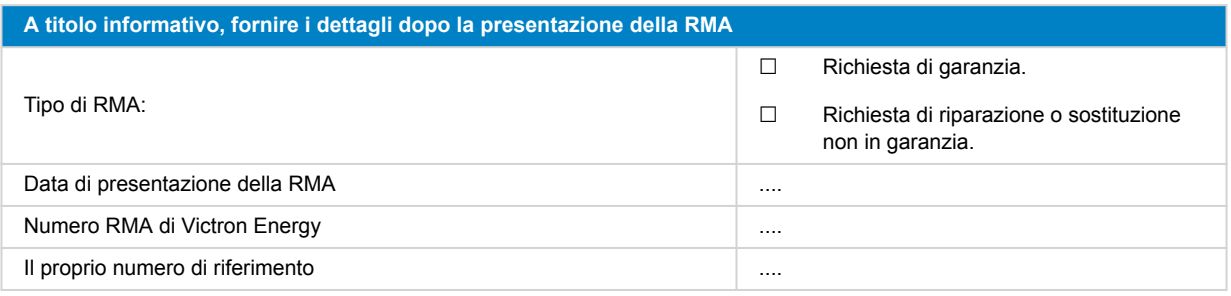

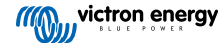

## <span id="page-16-0"></span>**4. Modulo del test pre-RMA - Inverter/caricabatterie**

### **1. Generale**

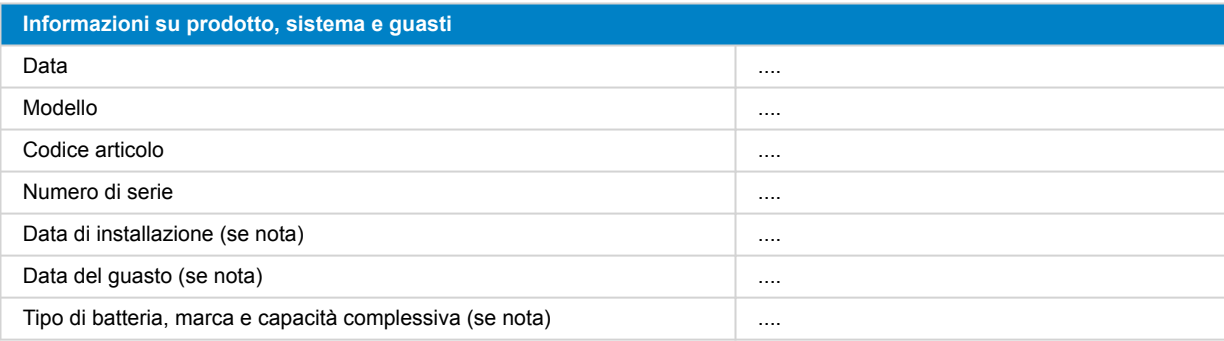

### **2. Controllo iniziale**

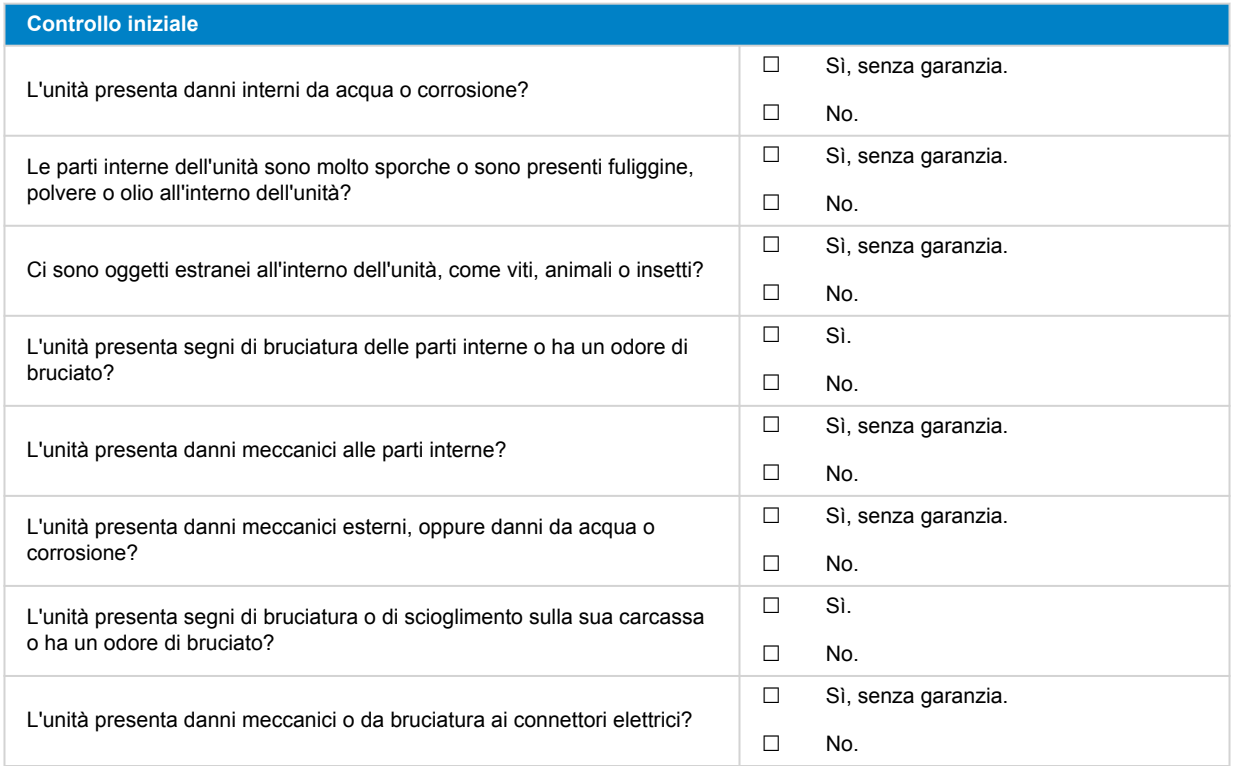

## **3. Primo avvio**

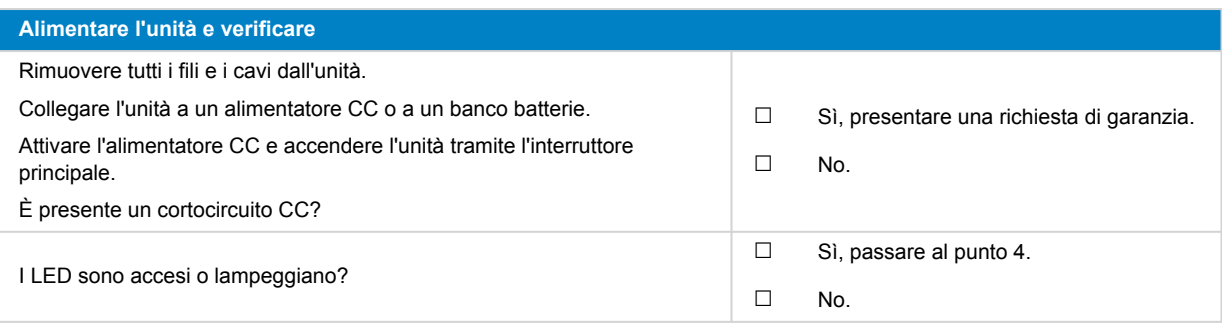

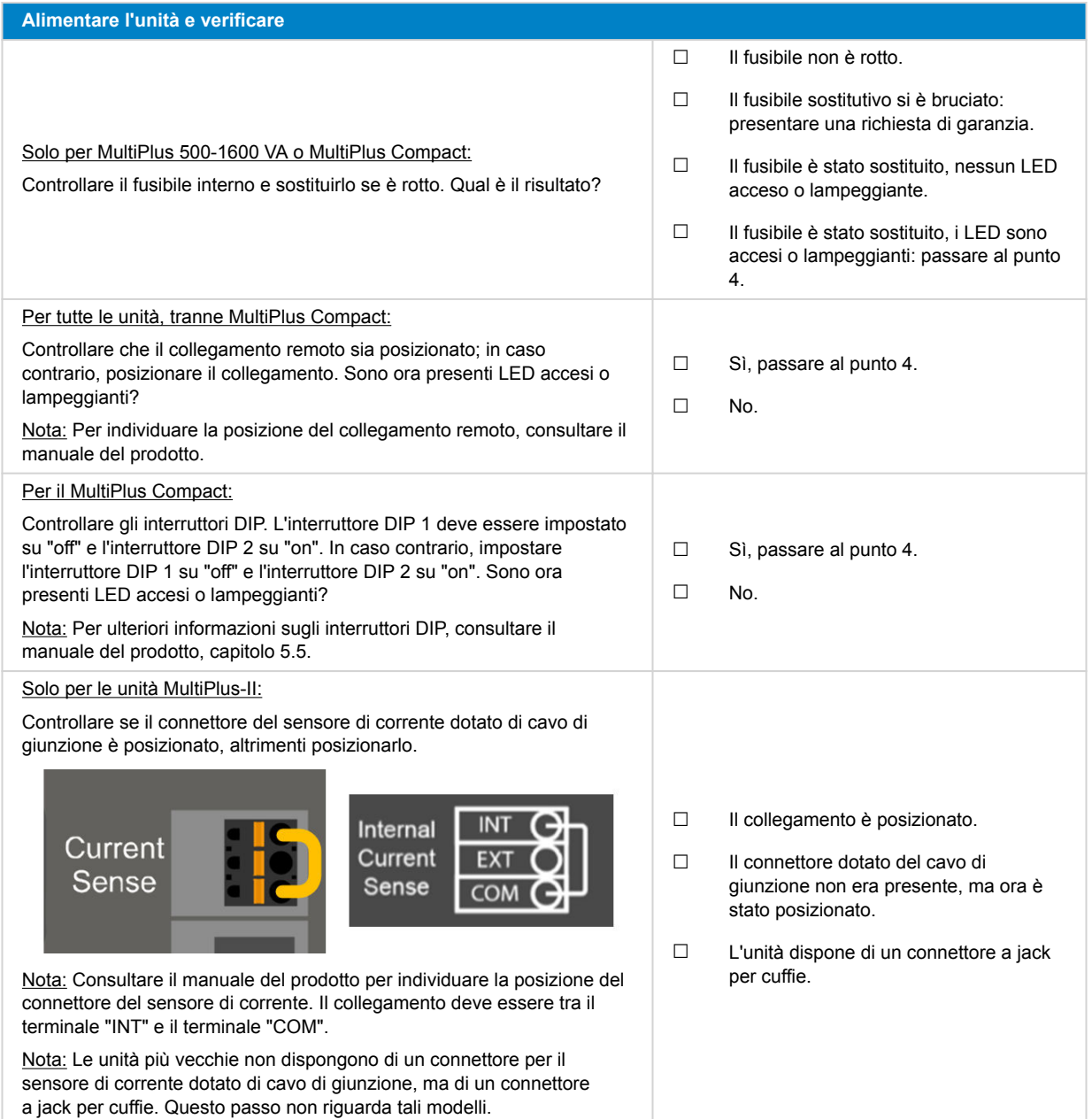

### **4. Bluetooth**

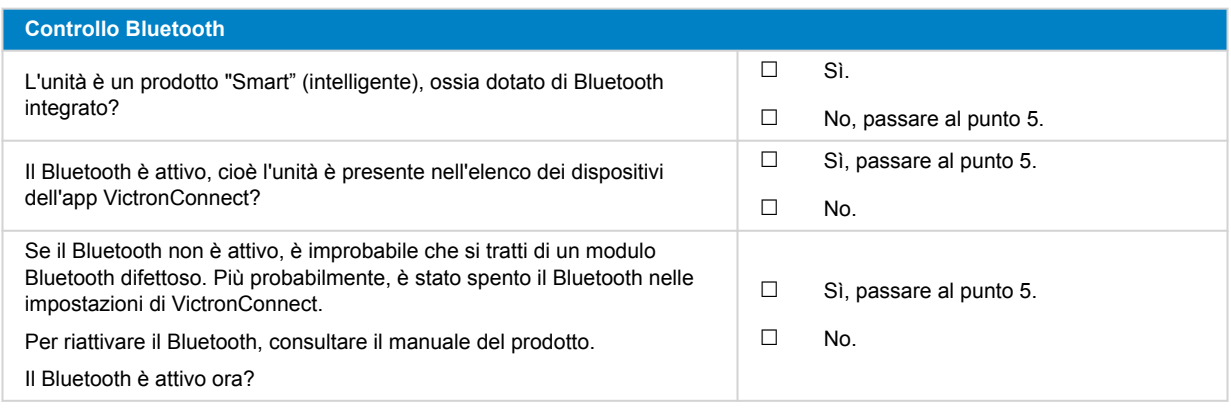

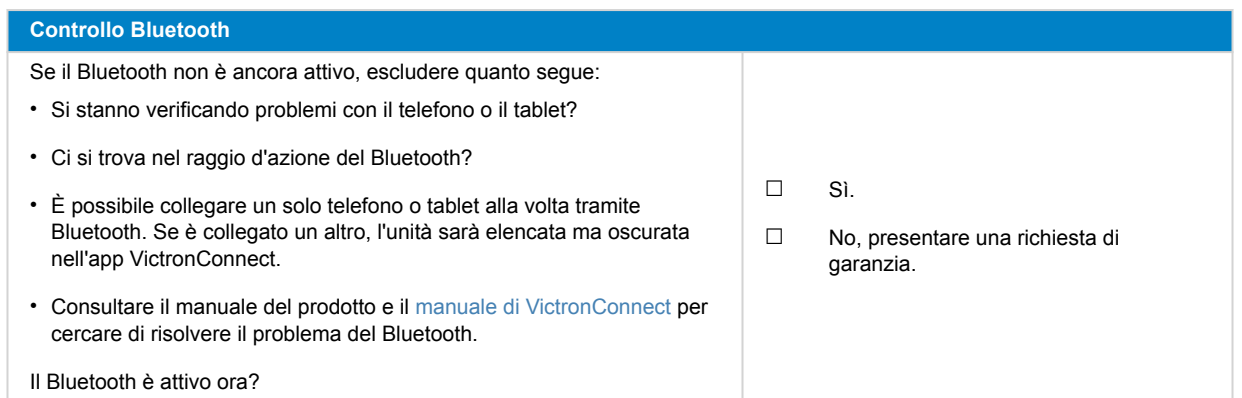

## **5. Firmware e impostazioni**

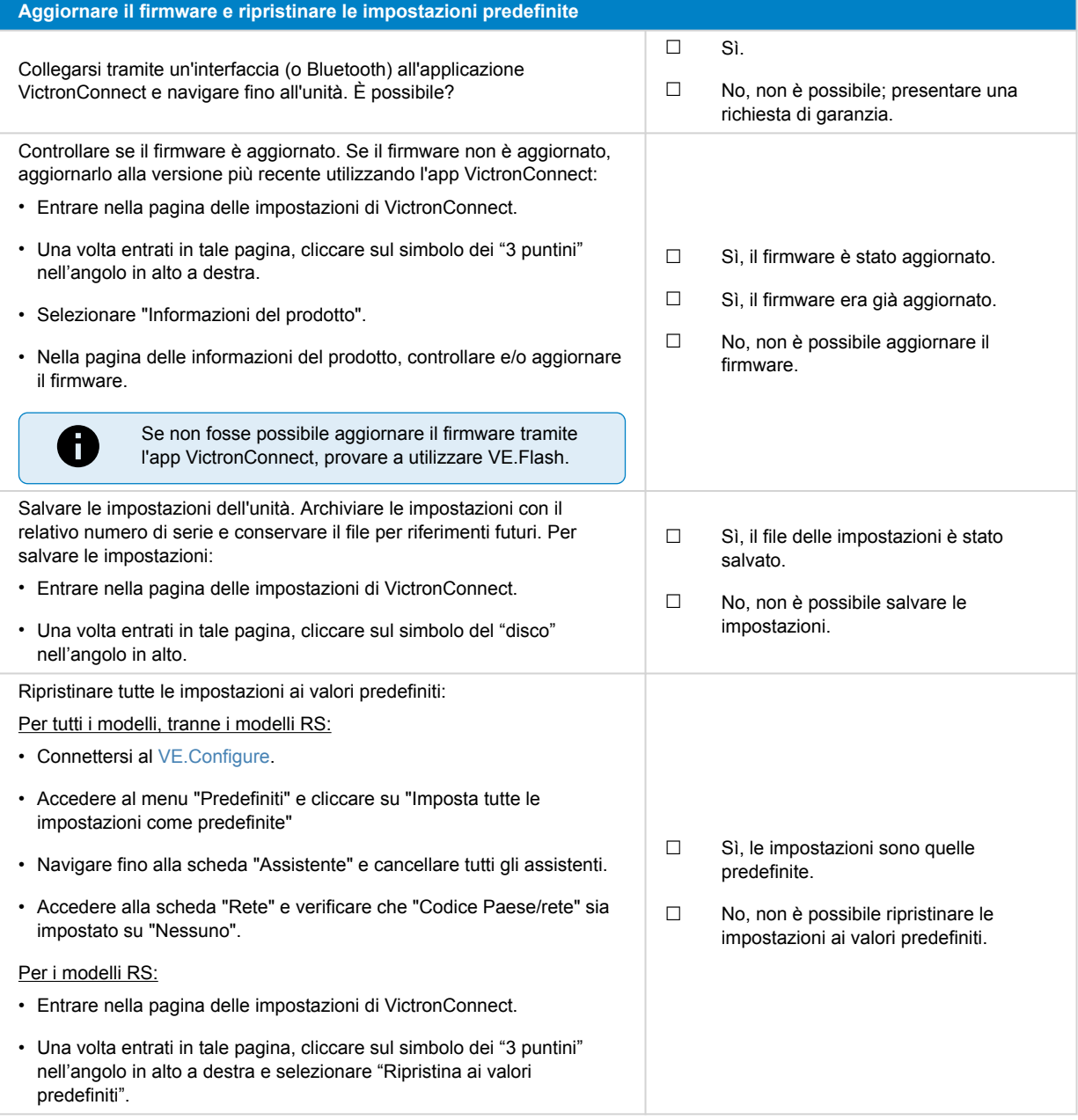

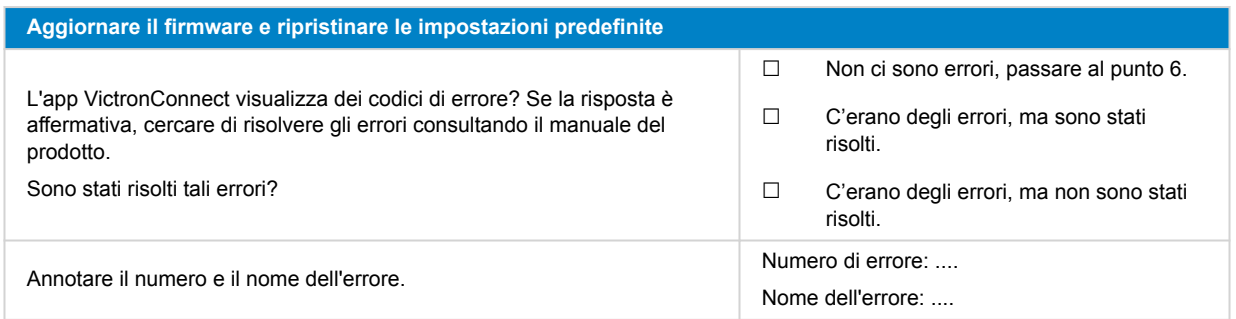

### **6. Funzionalità**

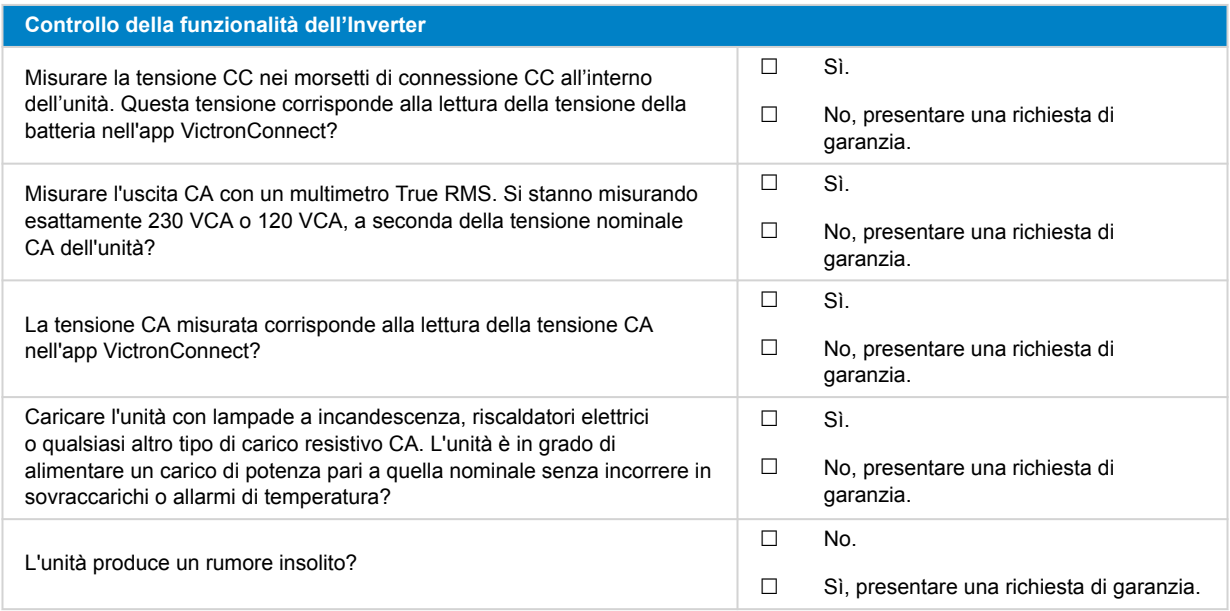

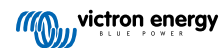

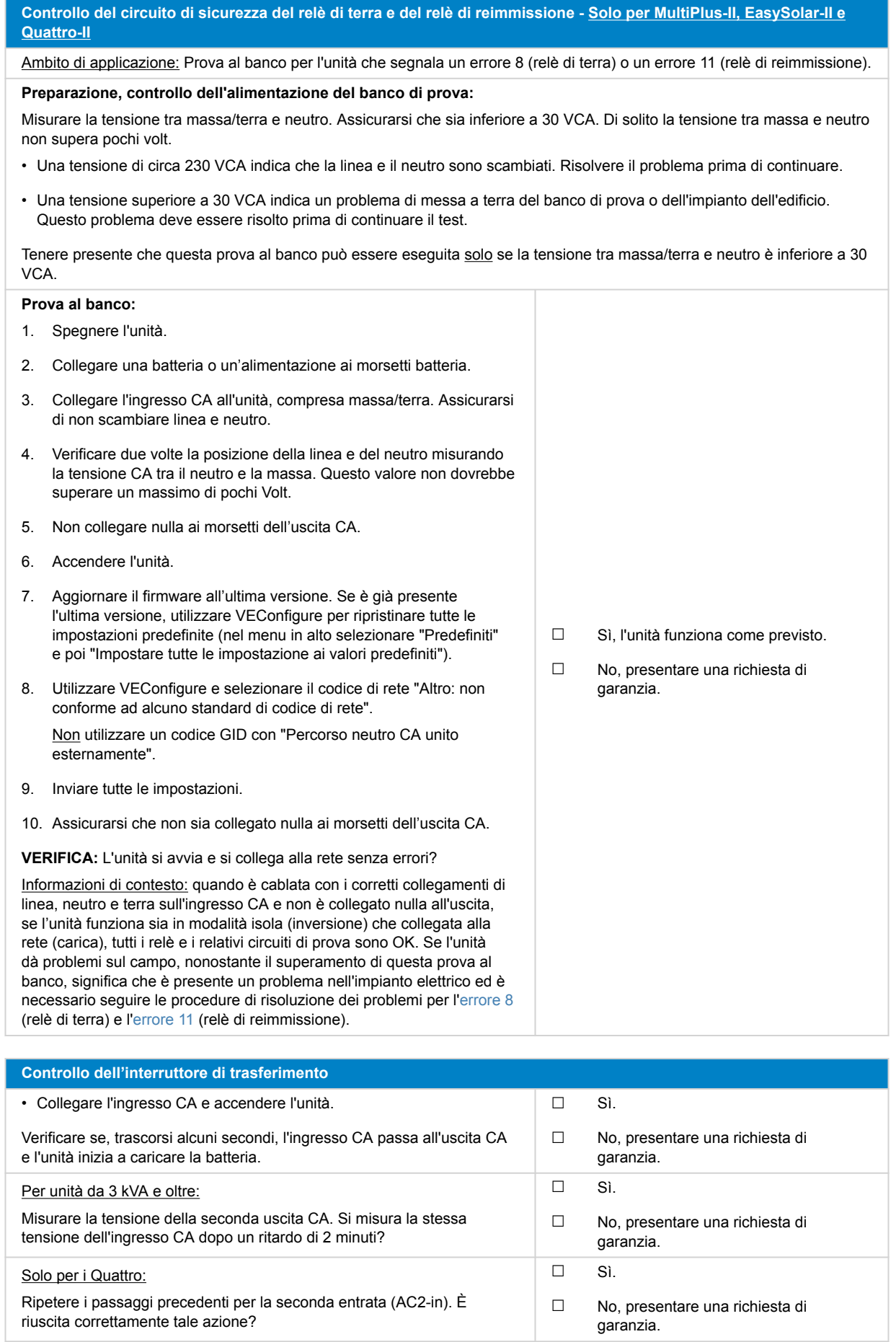

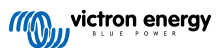

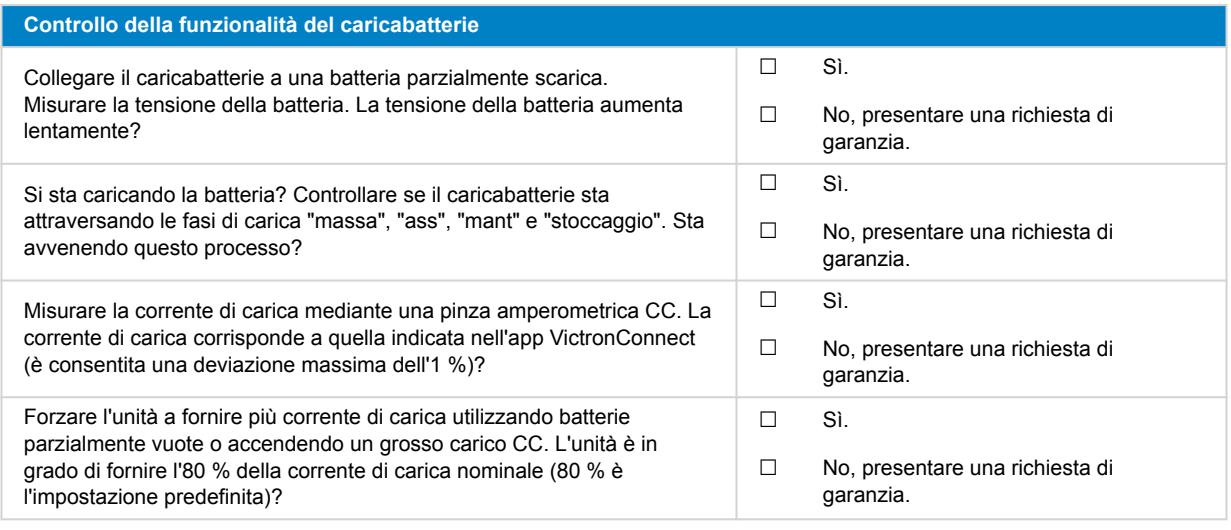

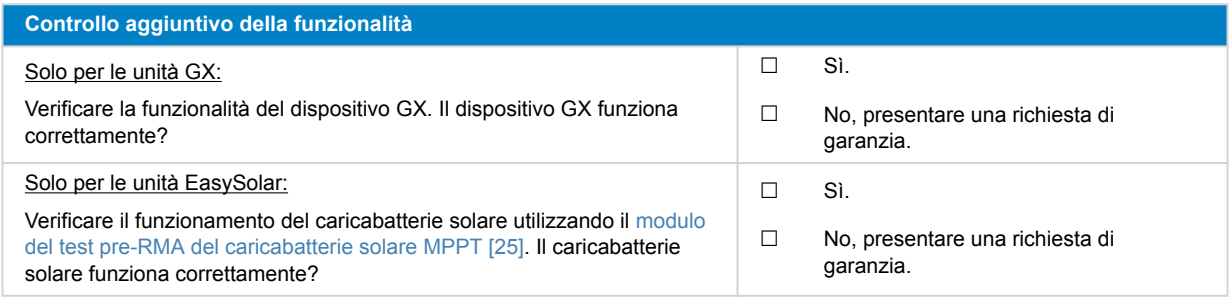

### **7. Osservazioni**

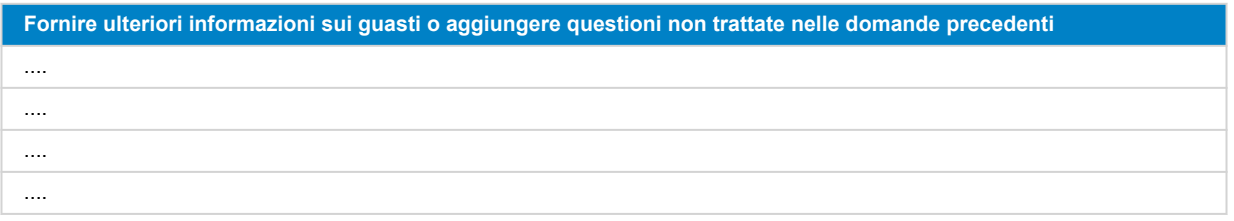

### **8. Presentazione della RMA**

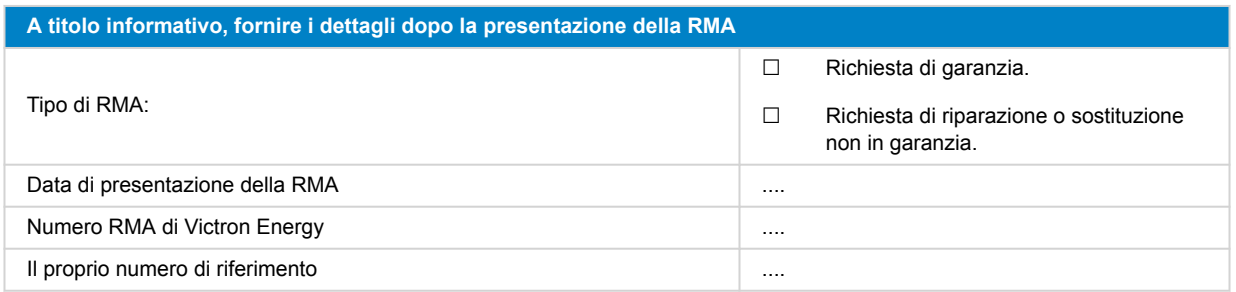

## <span id="page-22-0"></span>**5. Modulo del test pre-RMA - Caricabatterie intelligente**

### **1. Generale**

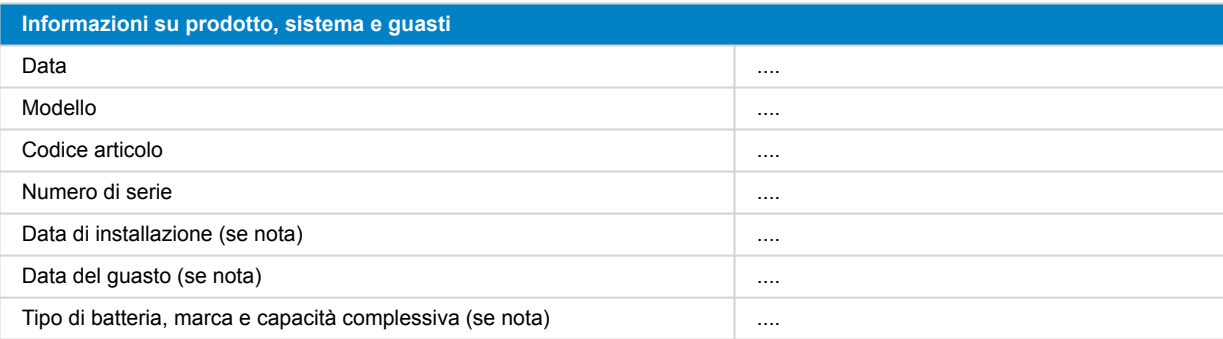

### **2. Controllo iniziale**

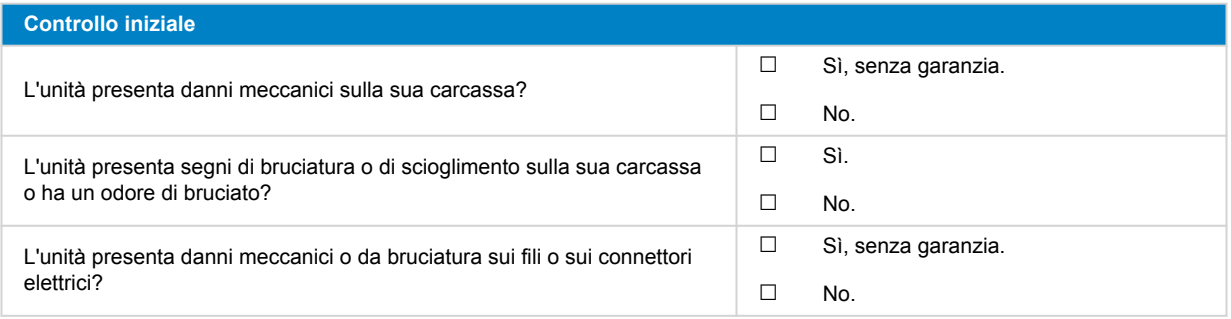

### **3. Primo avvio**

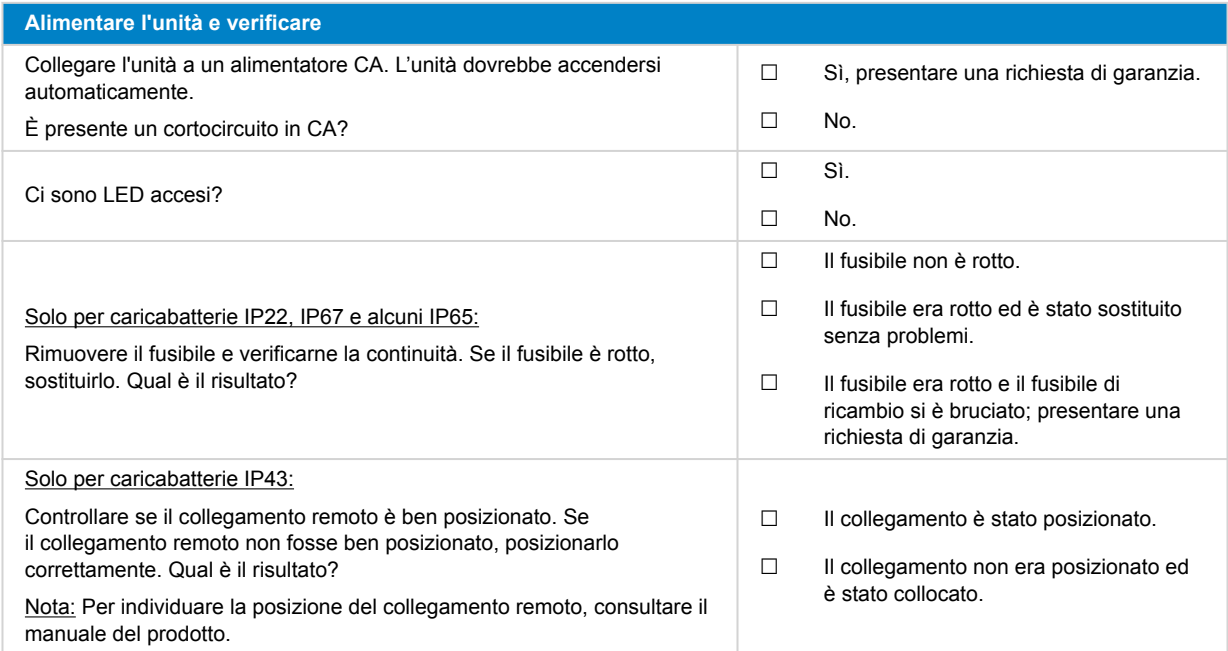

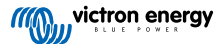

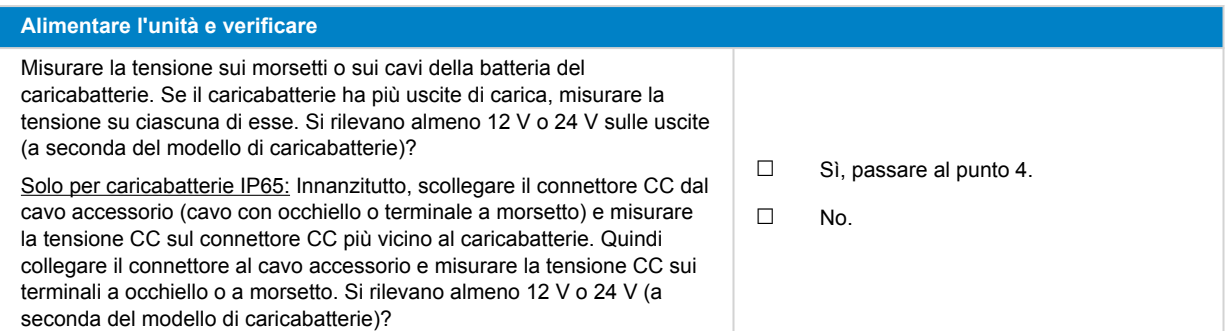

### **4. Bluetooth**

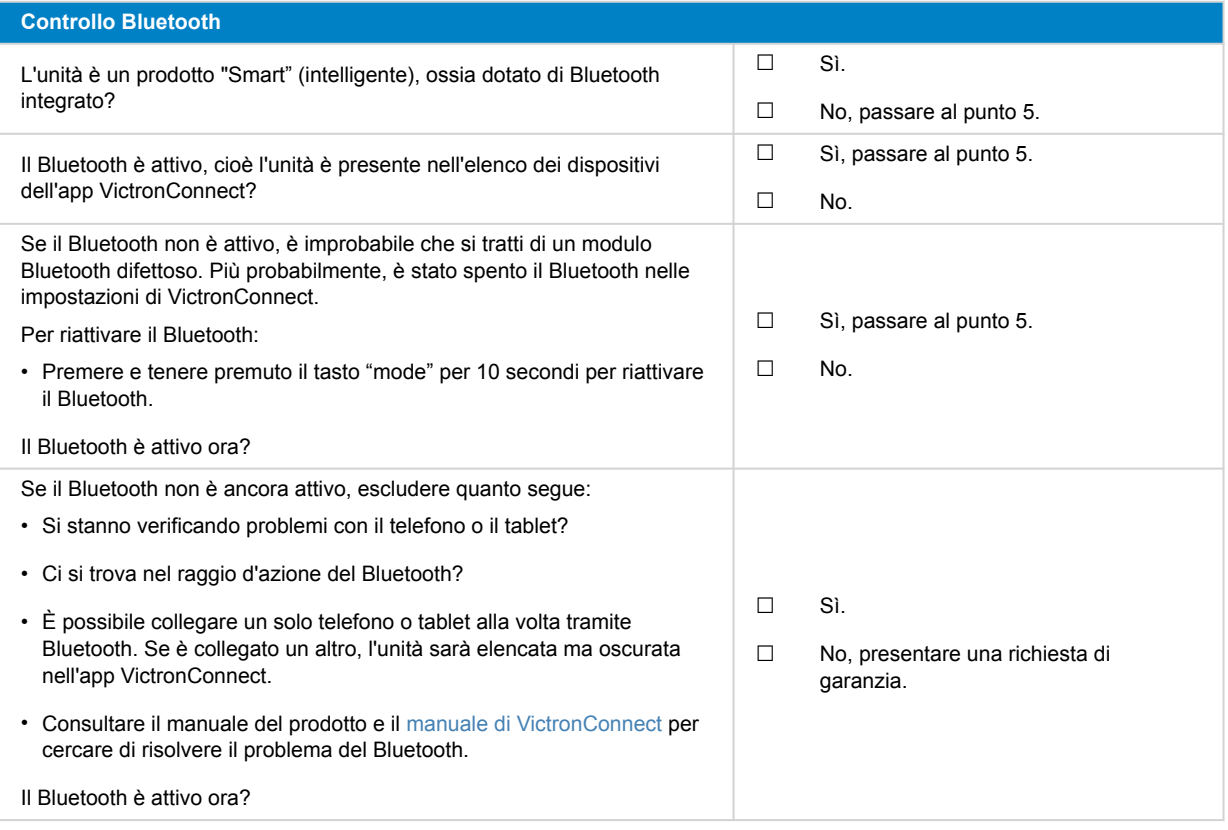

### **5. Firmware e impostazioni**

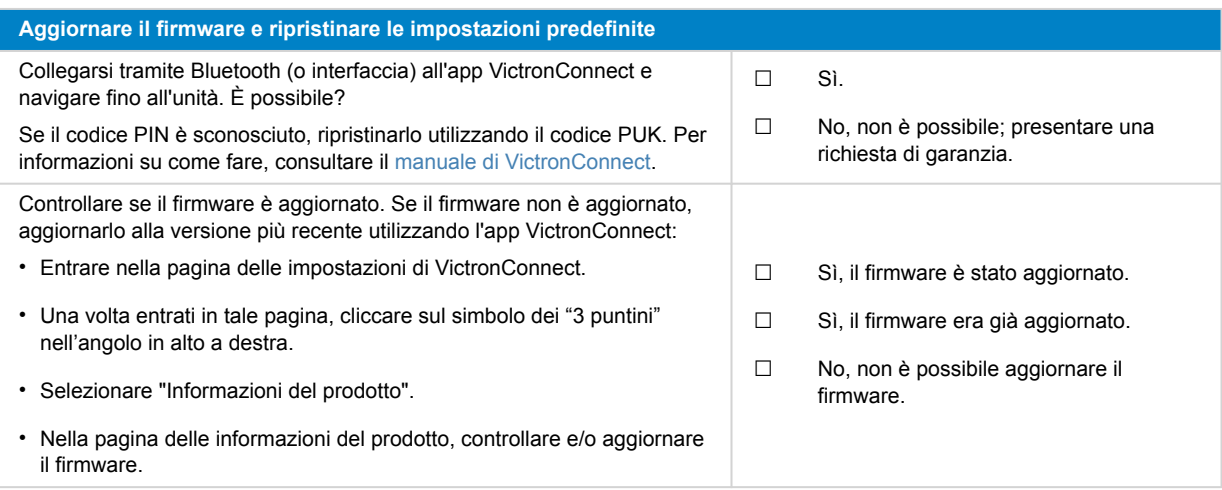

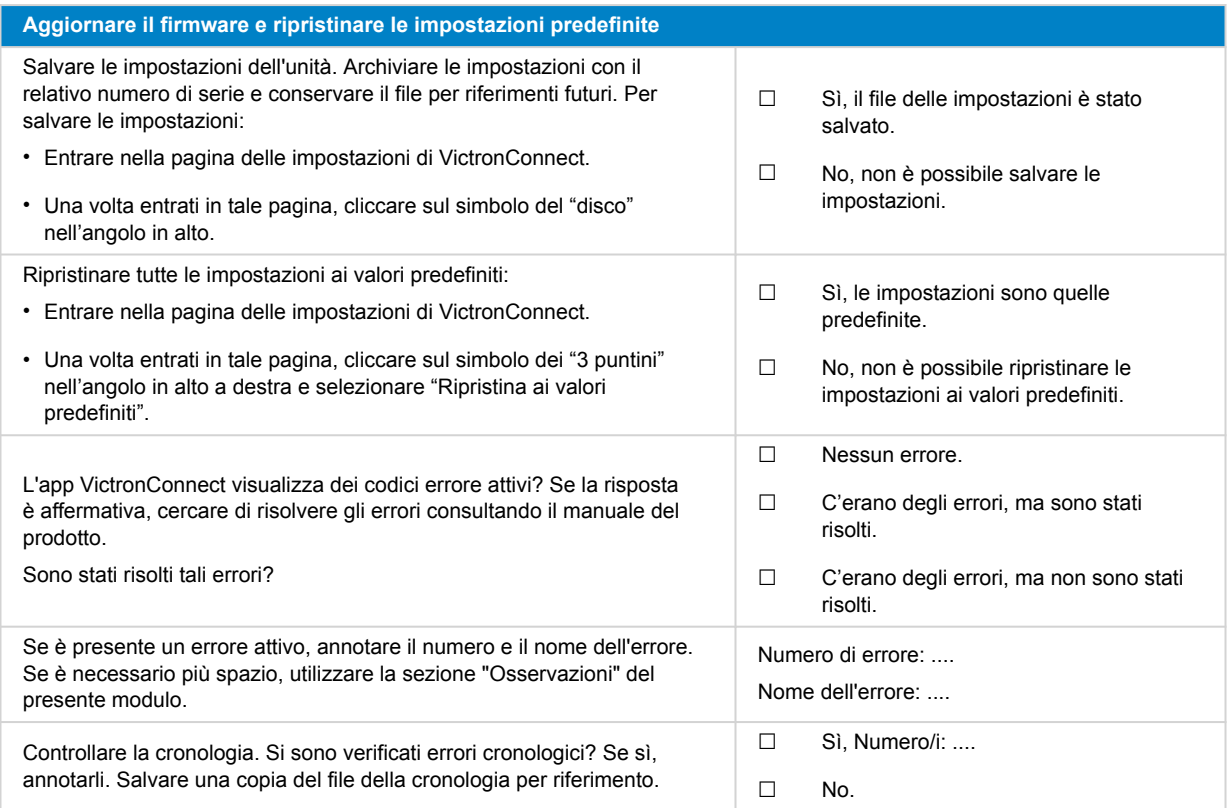

### **6. Funzionalità**

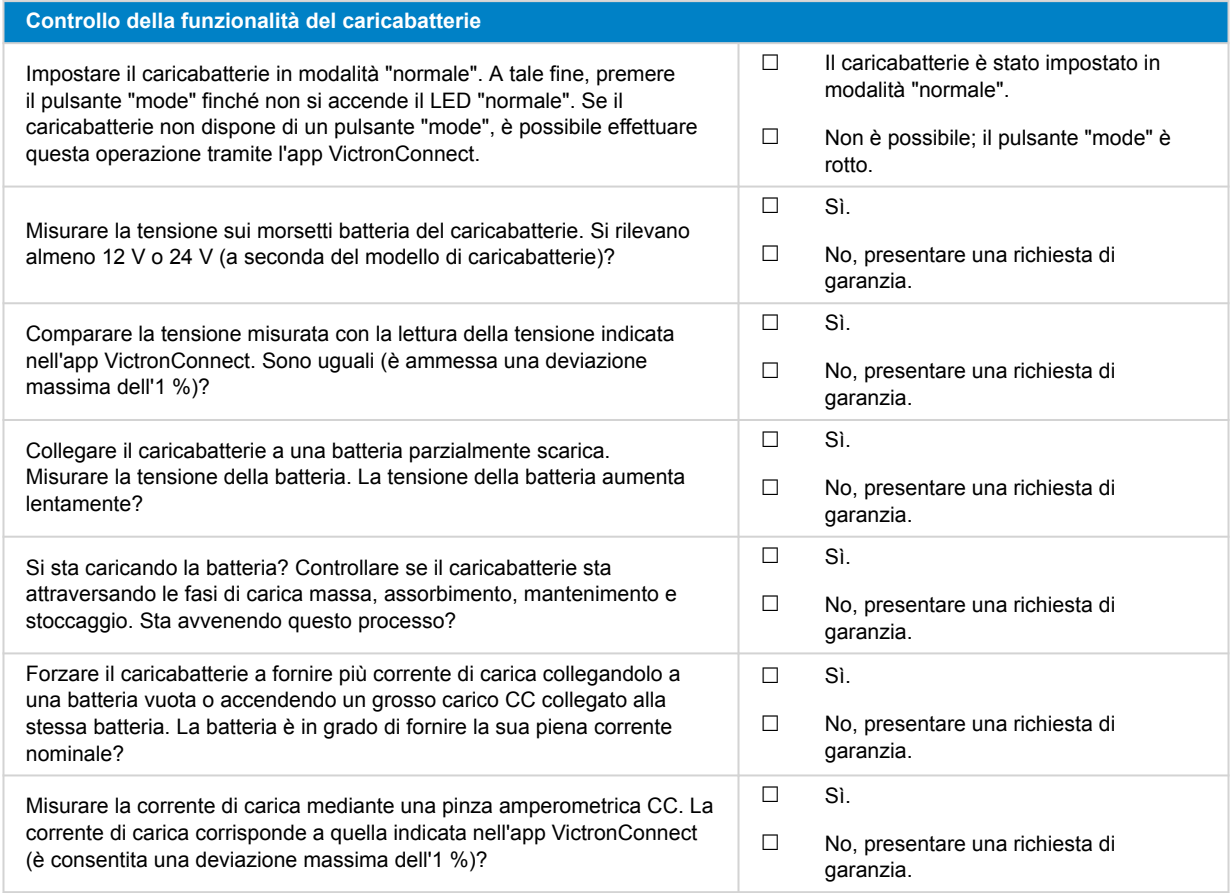

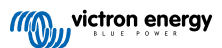

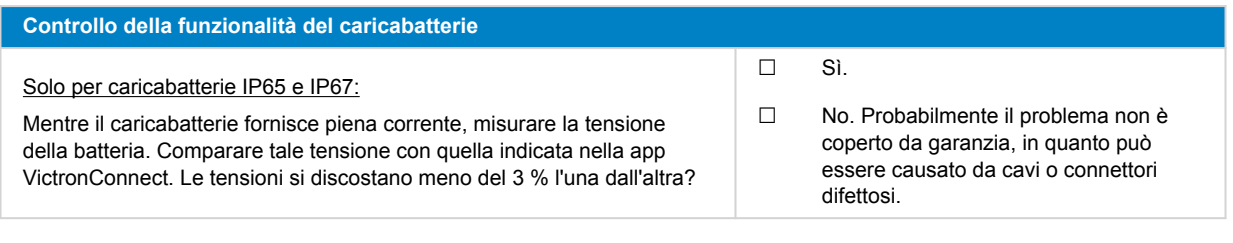

## **7. Osservazioni**

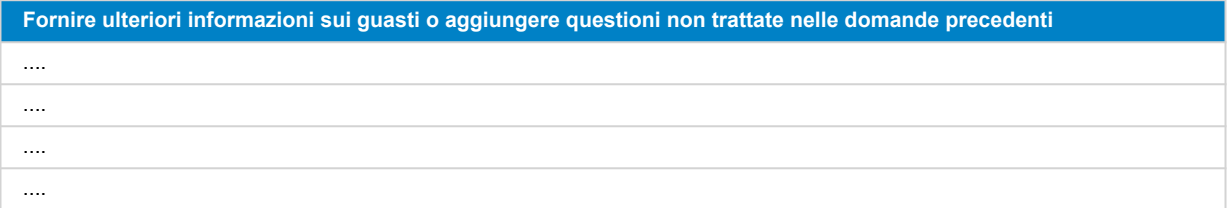

### **8. Presentazione della RMA**

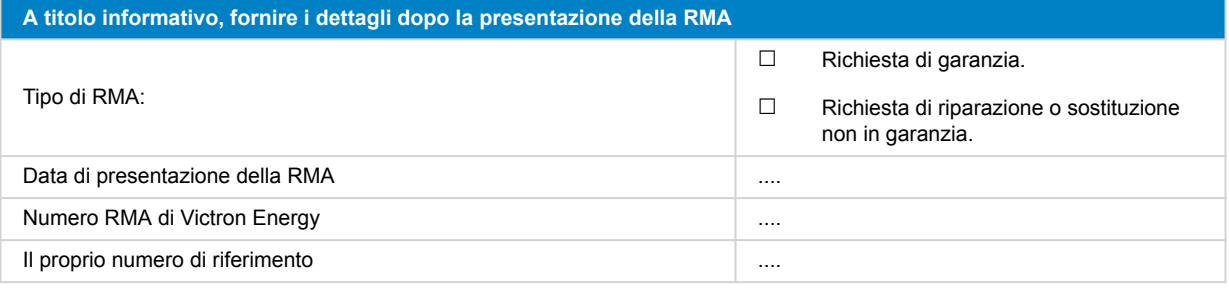

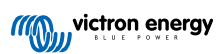

## <span id="page-26-0"></span>**6. Modulo del test pre-RMA - Caricabatterie solare MPPT**

### **1. Generale**

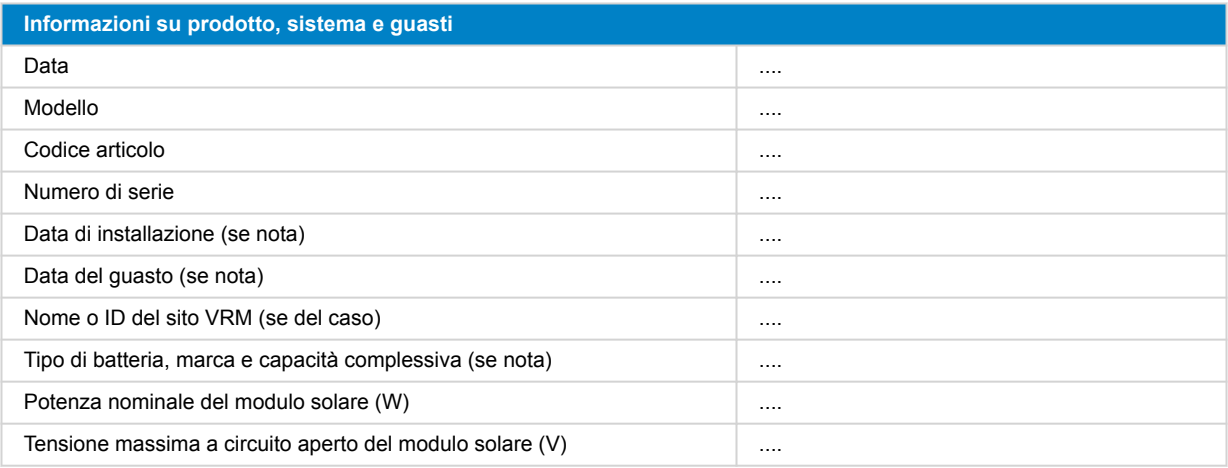

### **2. Controllo iniziale**

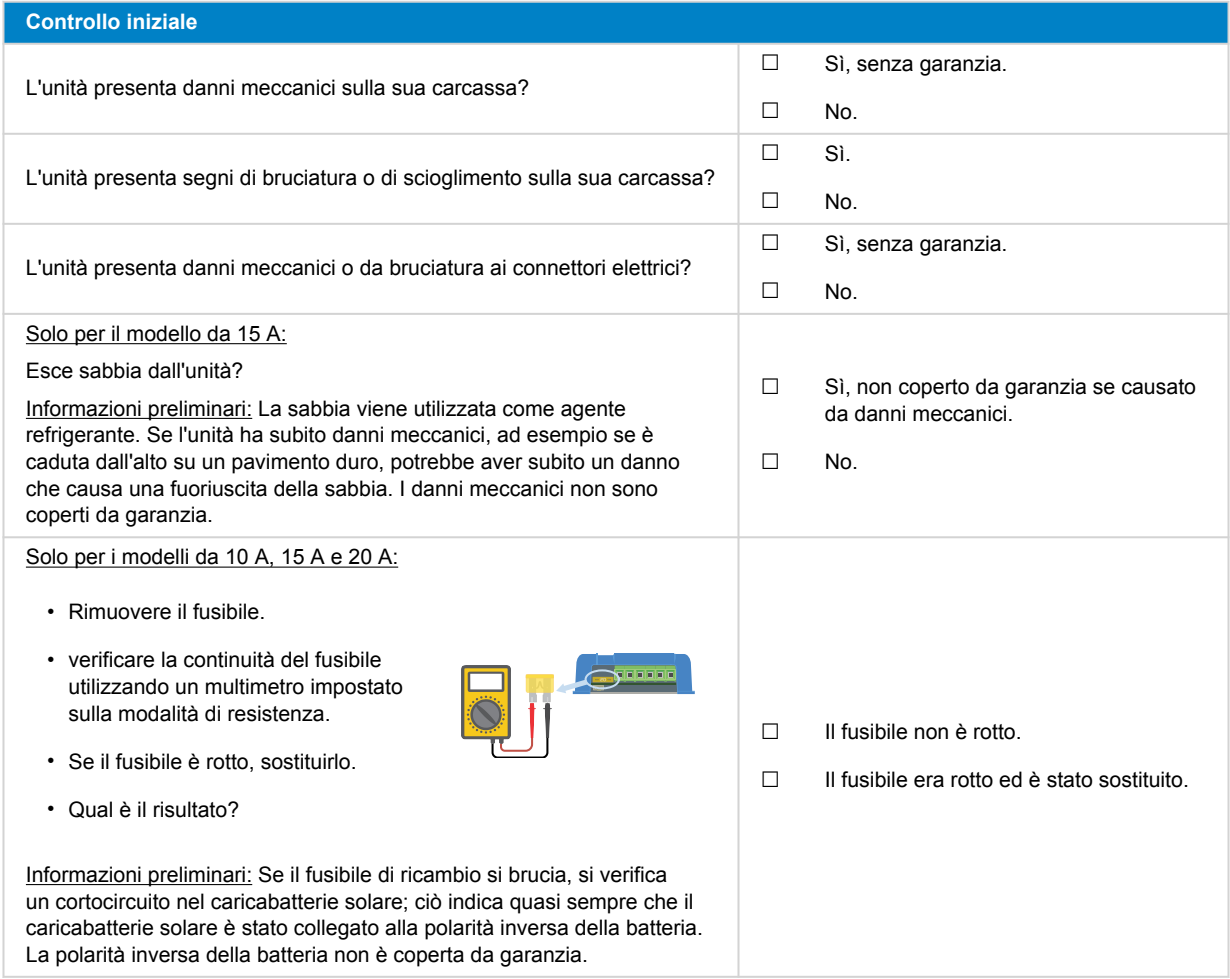

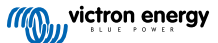

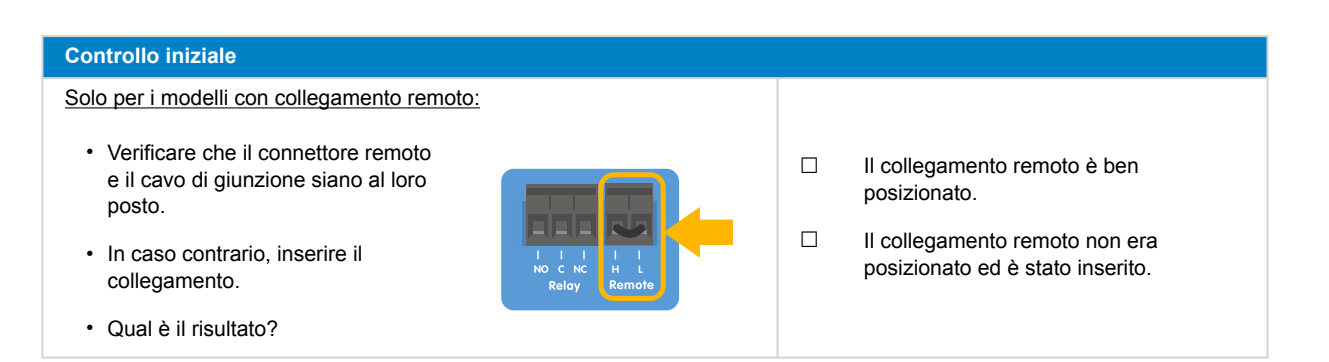

### **3. Verifica del relè di cortocircuito FV**

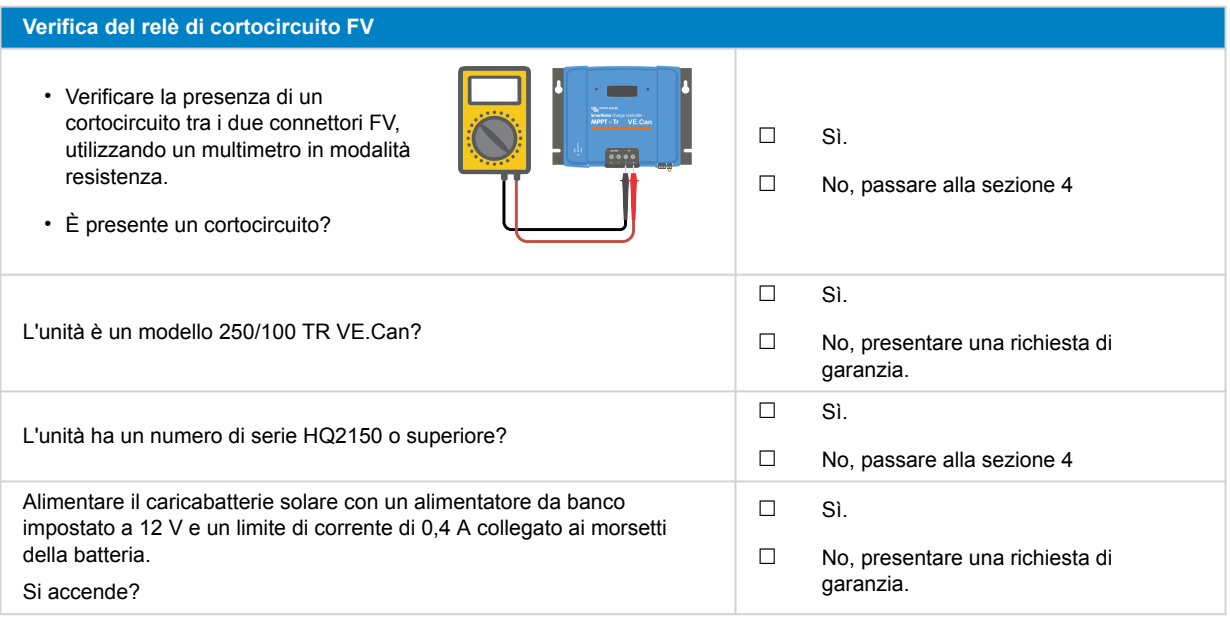

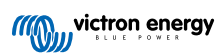

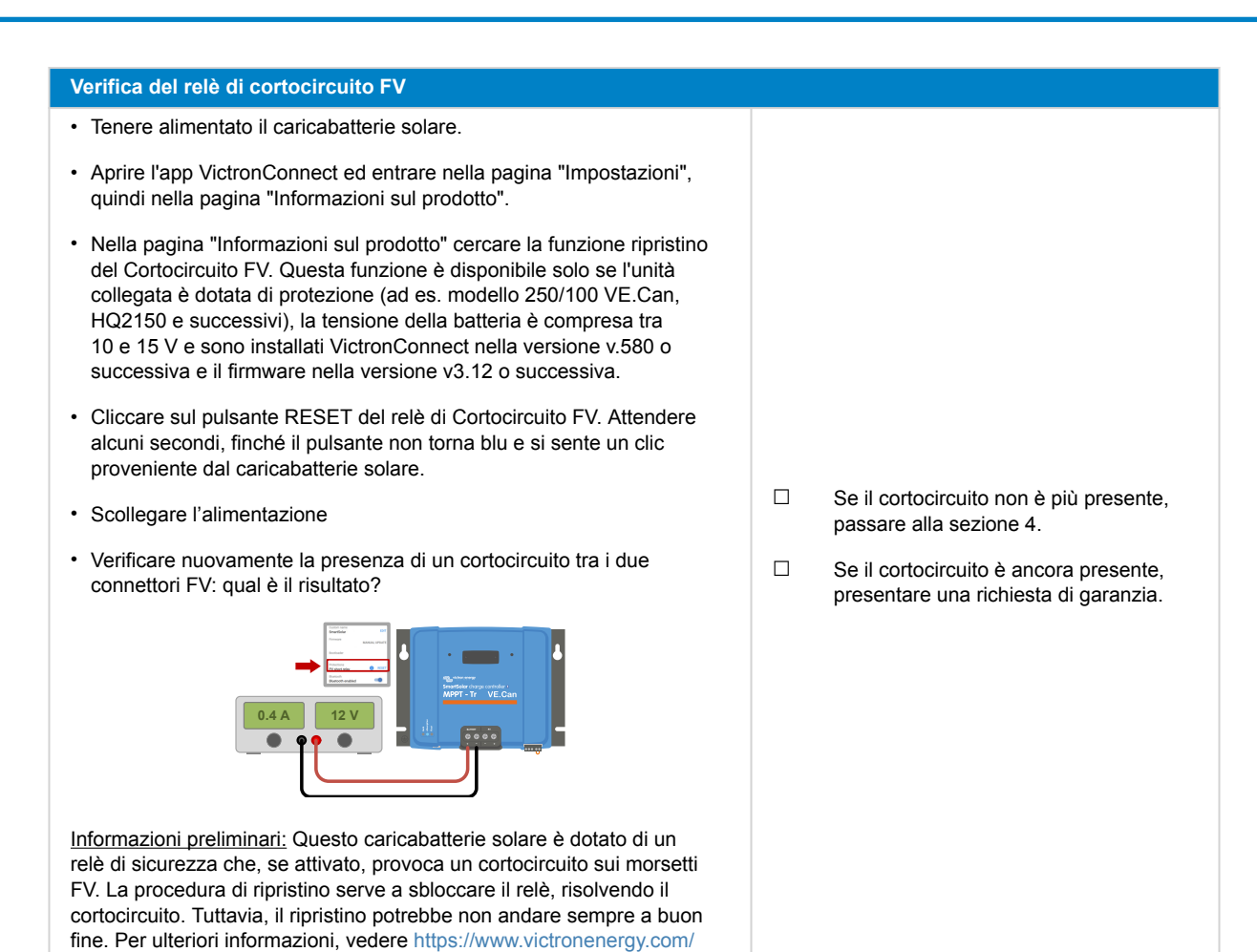

### **4. Verifica del FET e prima accensione**

#### **Verifica del FET e dell'accensione**

[live/mppt\\_pv\\_short\\_relay\\_reset.](https://www.victronenergy.com/live/mppt_pv_short_relay_reset)

- Predisporre un multimetro nella posizione del diodo.
- Collegare il cavo positivo del multimetro (rosso) al morsetto positivo del FV.
- Collegare il cavo negativo (nero) del multimetro al morsetto positivo della batteria.
- Che valore indica il multimetro?

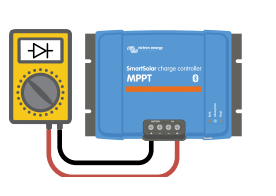

- ☐ Inferiore a 0,3 V (FET inverso e FET lato alto in cortocircuito). Presentare una richiesta di garanzia.
- ☐ Compreso tra 0,3 e 0,8 V (FET lato alto in cortocircuito). Presentare una richiesta di garanzia.
- ☐ Superiore a 0,8 V o OL (=Over Limit, oltre il limite).

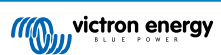

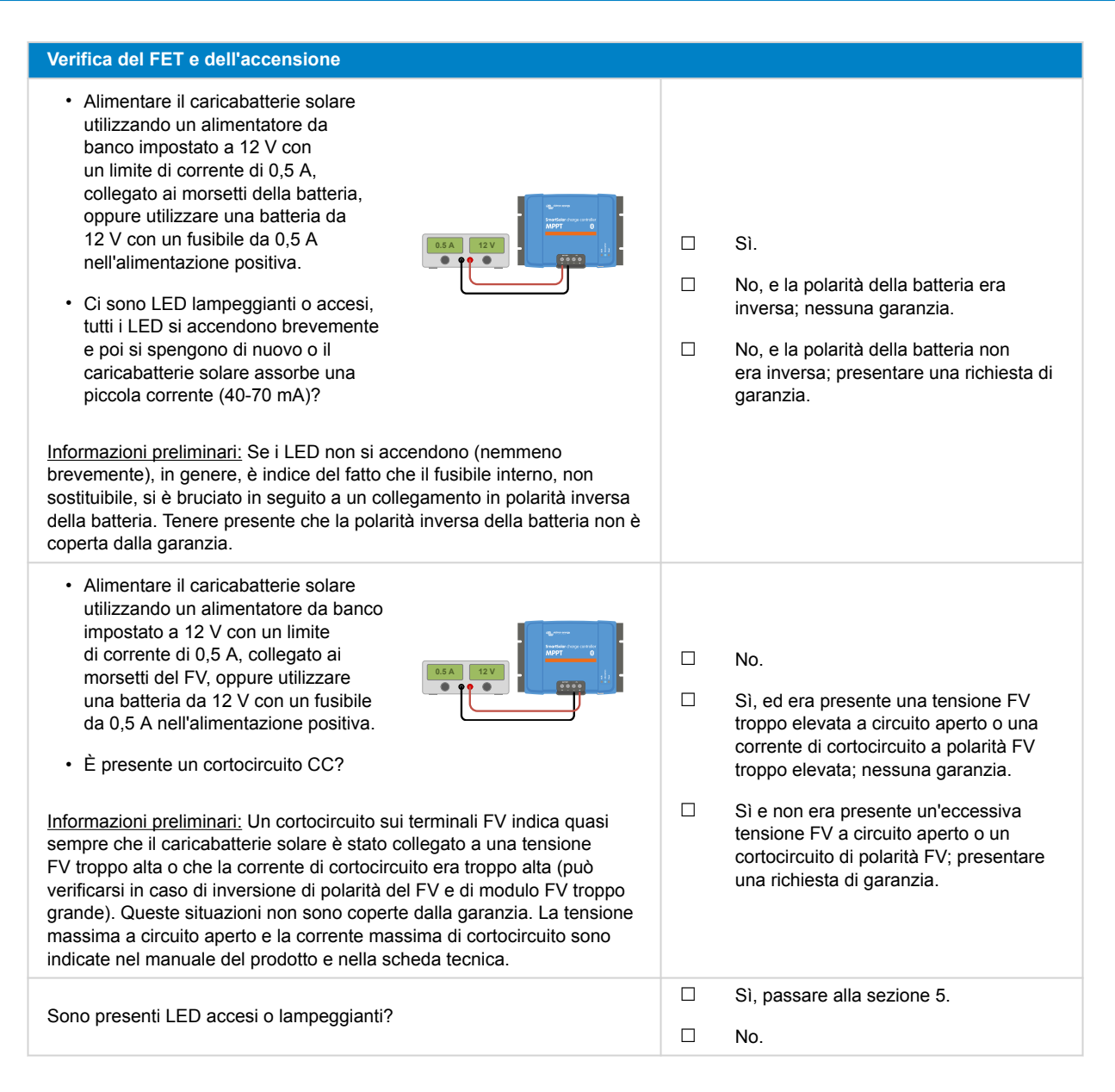

### **5. Bluetooth**

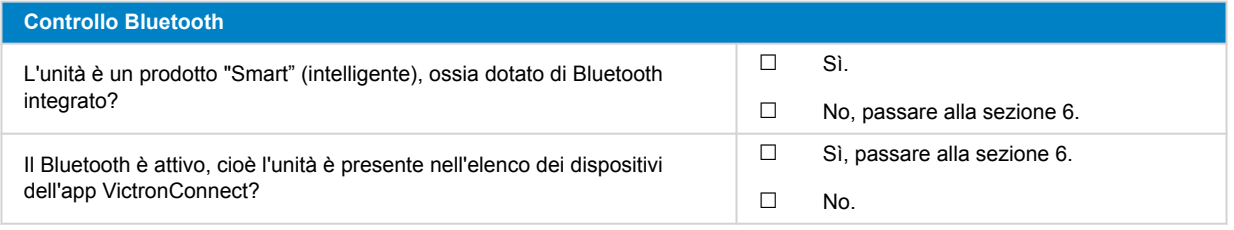

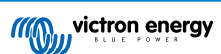

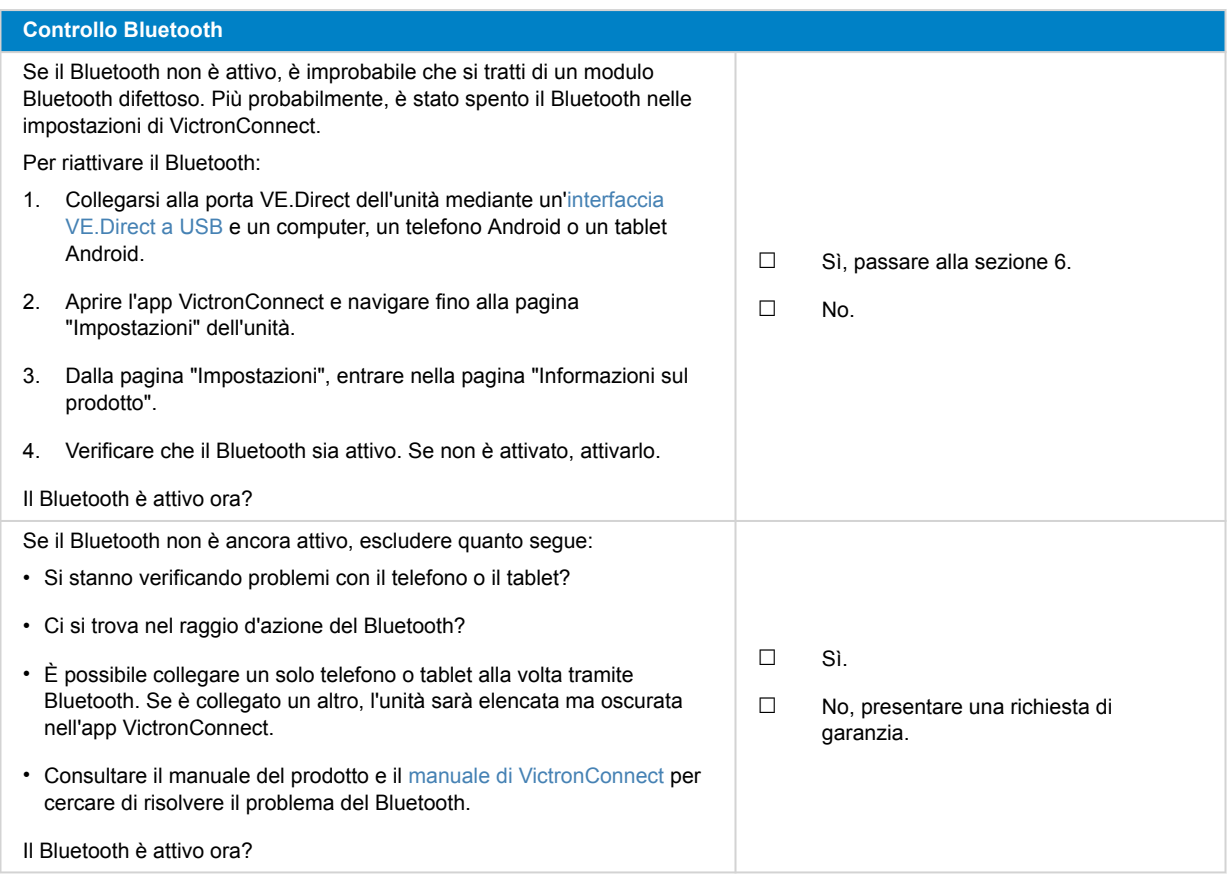

## **6. Firmware e impostazioni**

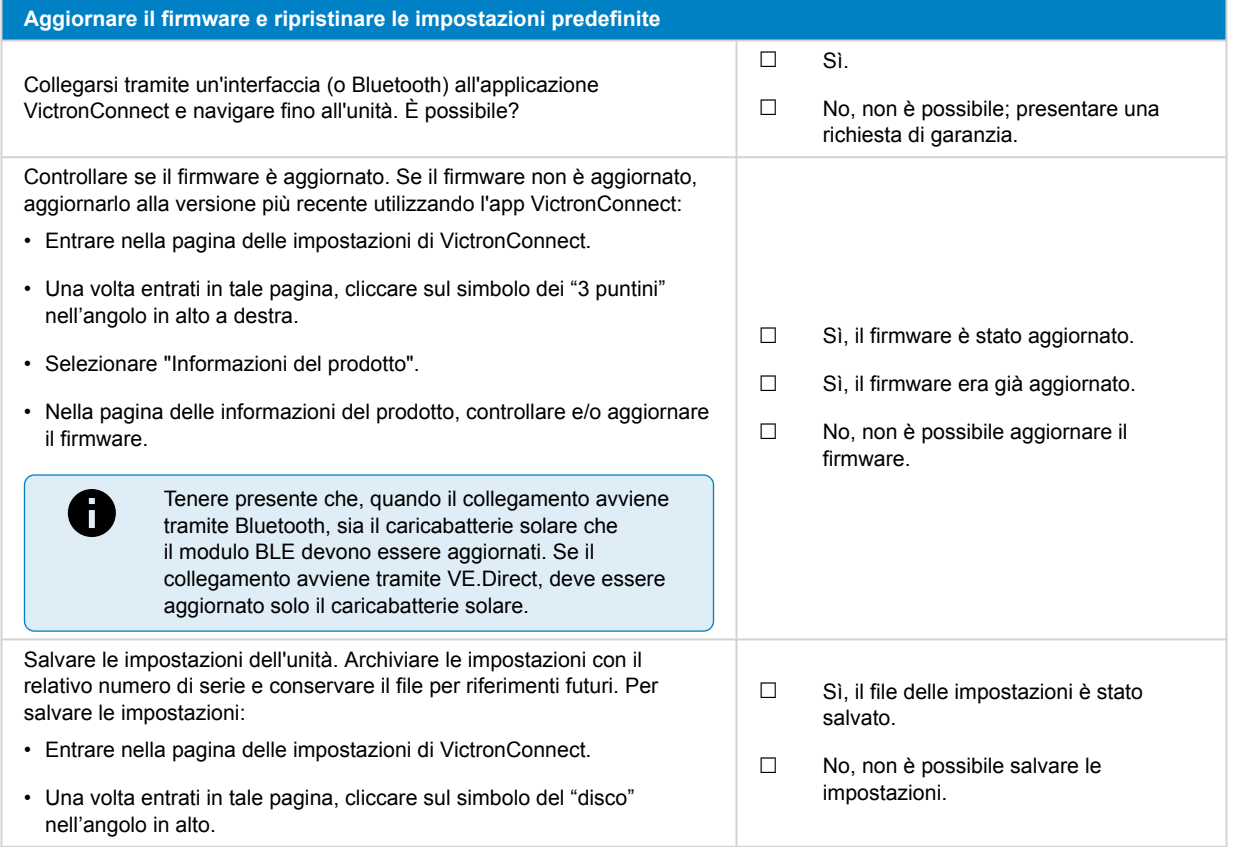

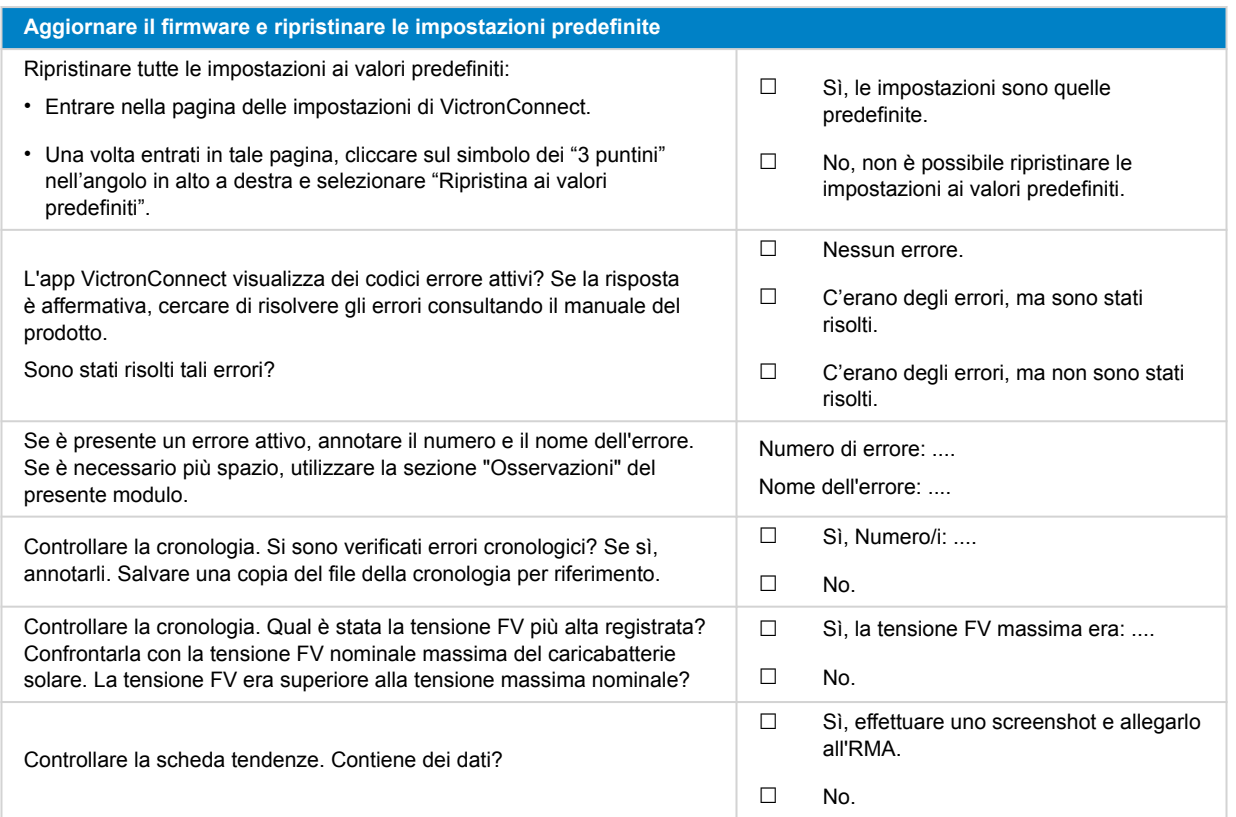

## **7. Funzionalità**

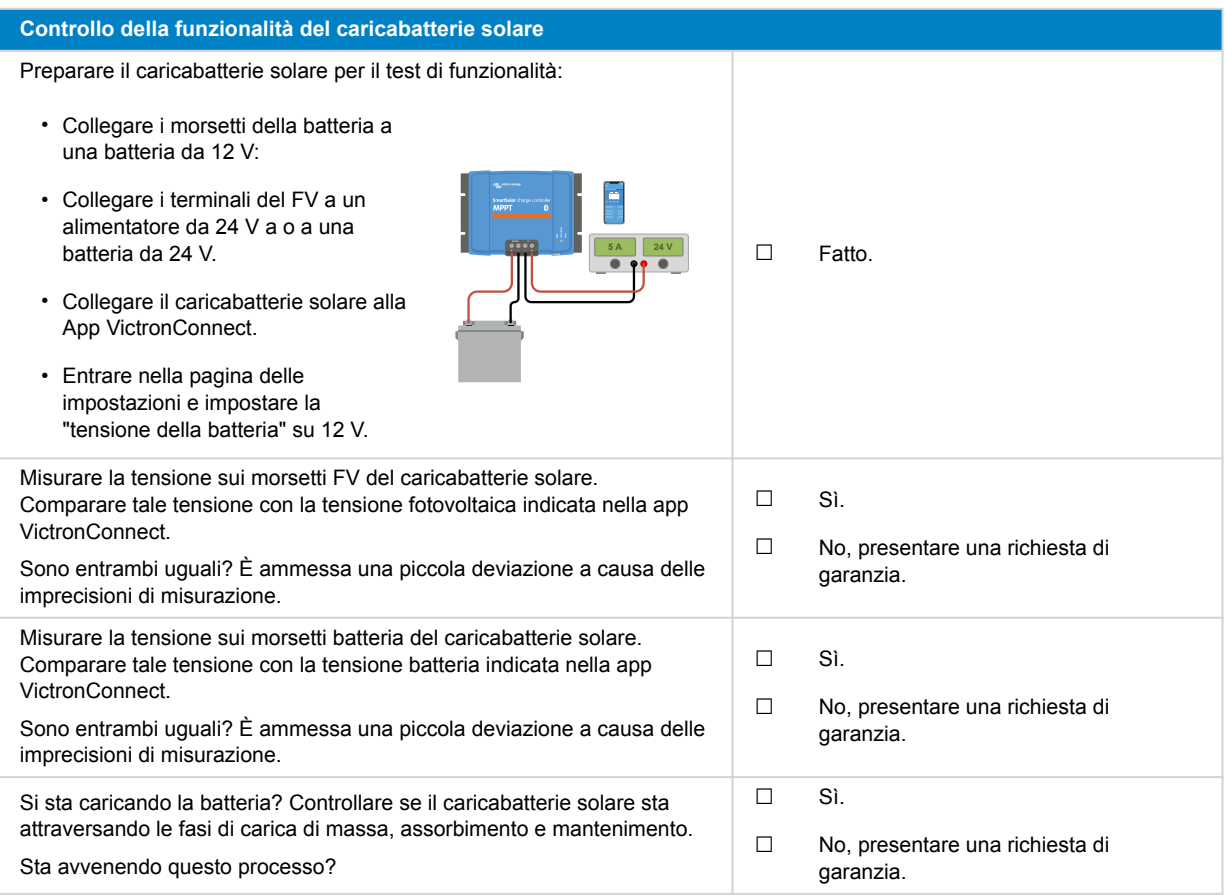

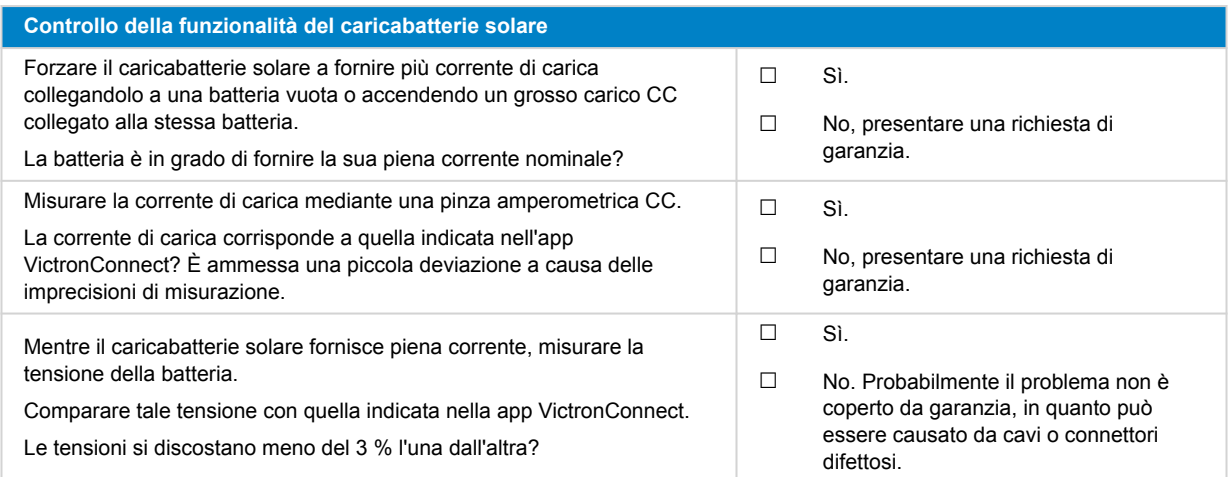

### **8. Osservazioni**

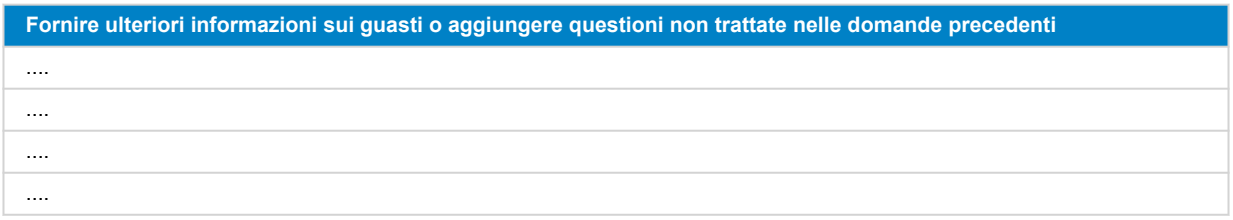

### **9. Presentazione della RMA**

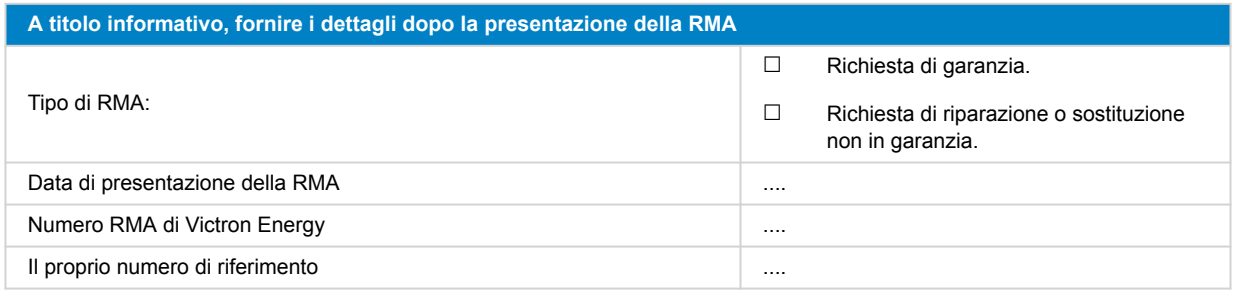

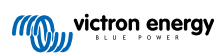

## <span id="page-33-0"></span>**7. Modulo del test pre-RMA - Caricabatterie solare SmartSolar MPPT RS**

### **1. Generale**

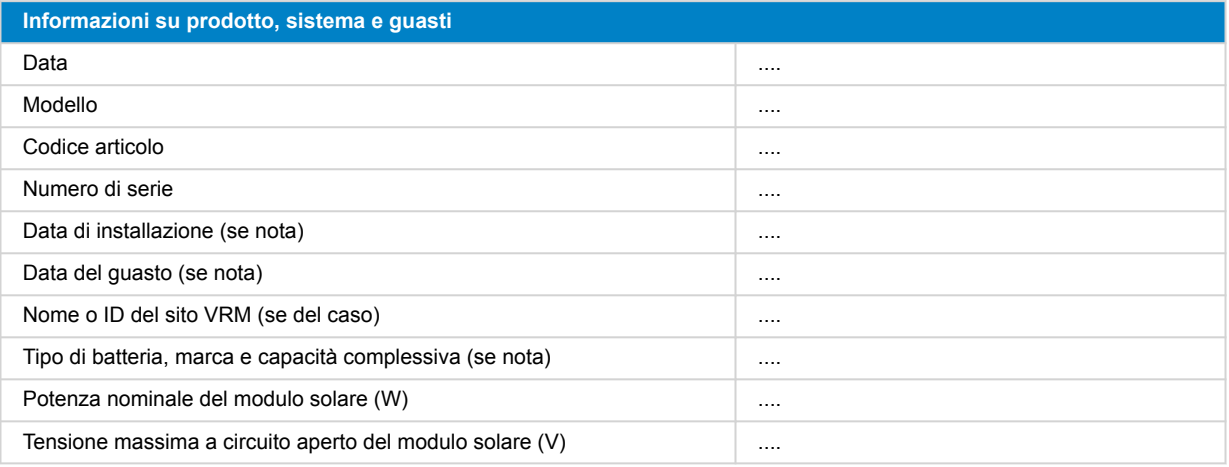

### **2. Controllo iniziale**

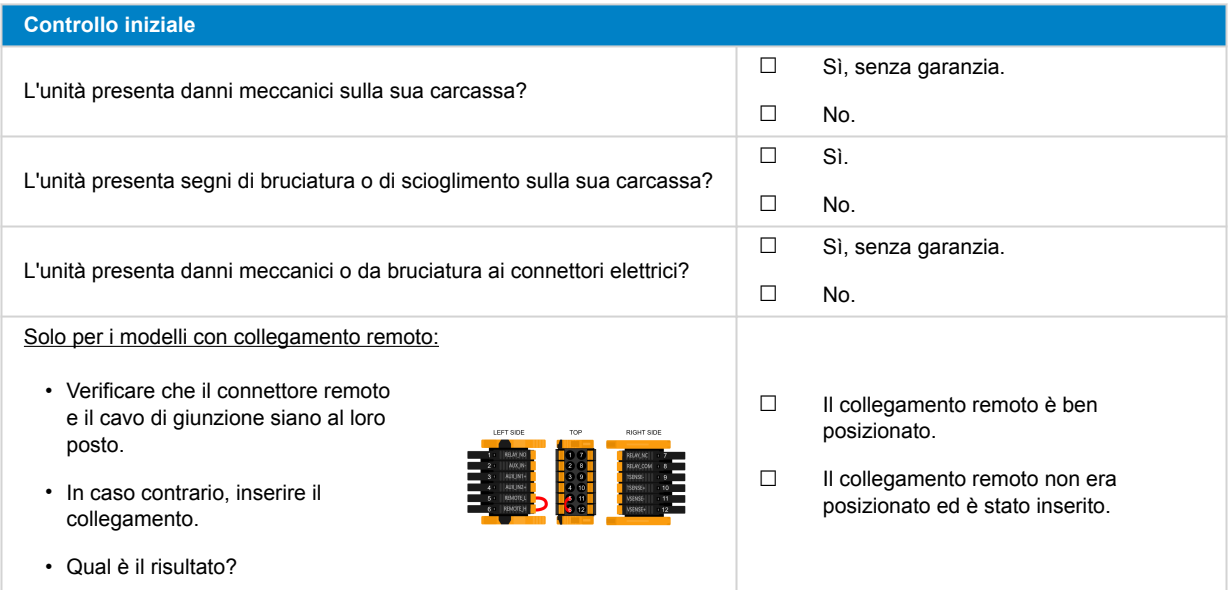

![](_page_33_Picture_7.jpeg)

### **3. Verifica del relè di chiusura**

![](_page_34_Picture_2.jpeg)

### **4. Primo avvio**

![](_page_34_Picture_166.jpeg)

![](_page_35_Picture_203.jpeg)

### **5. Bluetooth**

![](_page_35_Picture_204.jpeg)

## **6. Firmware e impostazioni**

![](_page_35_Picture_205.jpeg)

![](_page_35_Picture_7.jpeg)

![](_page_36_Picture_262.jpeg)

![](_page_36_Picture_4.jpeg)

## **7. Funzionalità**

![](_page_37_Picture_251.jpeg)

### **8. Osservazioni**

![](_page_37_Picture_252.jpeg)

![](_page_37_Picture_6.jpeg)

### **9. Presentazione della RMA**

![](_page_38_Picture_58.jpeg)

![](_page_38_Picture_4.jpeg)

## <span id="page-39-0"></span>**8. Modulo del test pre-RMA - Monitor della batteria BMV**

### **1. Generale**

![](_page_39_Picture_266.jpeg)

### **2. Controllo iniziale**

![](_page_39_Picture_267.jpeg)

### **3. Primo avvio**

![](_page_40_Picture_259.jpeg)

### **4. Bluetooth**

![](_page_40_Picture_260.jpeg)

### **5. Firmware e impostazioni**

![](_page_40_Picture_261.jpeg)

![](_page_41_Picture_305.jpeg)

### **6. Funzionalità**

![](_page_41_Picture_306.jpeg)

## **7. Osservazioni**

![](_page_42_Picture_75.jpeg)

### **8. Presentazione della RMA**

![](_page_42_Picture_76.jpeg)

![](_page_42_Picture_6.jpeg)

## <span id="page-43-0"></span>**9. Modulo del test pre-RMA - BatteryProtect**

### **1. Generale**

![](_page_43_Picture_187.jpeg)

### **2. Controllo iniziale**

![](_page_43_Picture_188.jpeg)

### **3. Primo avvio**

![](_page_43_Picture_189.jpeg)

![](_page_44_Picture_252.jpeg)

### **4. Bluetooth**

![](_page_44_Picture_253.jpeg)

### **5. Firmware**

![](_page_44_Picture_254.jpeg)

### **6. Funzionalità**

![](_page_45_Picture_256.jpeg)

![](_page_45_Picture_257.jpeg)

### **7. Osservazioni**

![](_page_45_Picture_258.jpeg)

### **8. Presentazione della RMA**

![](_page_46_Picture_55.jpeg)

![](_page_46_Picture_4.jpeg)

## <span id="page-47-0"></span>**10. Modulo del test pre-RMA - Convertitore CC-CC Orion-TR**

### **1. Generale**

![](_page_47_Picture_214.jpeg)

### **2. Controllo iniziale**

### **Tabella 1.**

![](_page_47_Picture_215.jpeg)

### **3. Primo avvio**

![](_page_47_Picture_216.jpeg)

![](_page_48_Picture_263.jpeg)

### **4. Bluetooth**

![](_page_48_Picture_264.jpeg)

### **5. Firmware e impostazioni**

![](_page_48_Picture_265.jpeg)

![](_page_49_Picture_321.jpeg)

### **6. Funzionalità**

![](_page_49_Picture_322.jpeg)

![](_page_50_Picture_122.jpeg)

### **7. Osservazioni**

![](_page_50_Picture_123.jpeg)

### **8. Presentazione della RMA**

![](_page_50_Picture_124.jpeg)

![](_page_50_Picture_7.jpeg)

## <span id="page-51-0"></span>**11. Modulo del test pre-RMA - Batteria al piombo-acido**

### **1. Generale**

![](_page_51_Picture_239.jpeg)

### **2. Controllo iniziale**

![](_page_51_Picture_240.jpeg)

### **3. Verifica dell'uso della batteria**

![](_page_51_Picture_241.jpeg)

![](_page_52_Picture_285.jpeg)

![](_page_53_Picture_239.jpeg)

### **4. Funzionalità**

![](_page_53_Picture_240.jpeg)

#### **Controllo della capacità della batteria**

Si noti che le batterie AGM e GEL Victron sono batterie a ciclo profondo e non possono essere testate utilizzando tester manuali. L'unico modo per verificare la capacità di una batteria a ciclo profondo è quello di caricarla, scaricarla in modo controllato e calcolarne la capacità.

![](_page_53_Picture_241.jpeg)

Se questo test conferma che la batteria non è difettosa, ricaricarla con un caricabatterie a tre fasi finché raggiunge la fase di mantenimento per conservarla in buona salute.

### **5. Osservazioni**

![](_page_54_Picture_75.jpeg)

### **6. Presentazione della RMA**

![](_page_54_Picture_76.jpeg)

![](_page_54_Picture_6.jpeg)

## <span id="page-55-0"></span>**12. Modulo del test pre-RMA - Batteria Lithium Battery Smart**

### **1. Generale**

![](_page_55_Picture_242.jpeg)

### **2. Controllo iniziale**

![](_page_55_Picture_243.jpeg)

![](_page_56_Picture_259.jpeg)

### **3. Verifica dell'uso della batteria**

![](_page_56_Picture_260.jpeg)

![](_page_57_Picture_258.jpeg)

## **4. Verifica della tensione iniziale**

![](_page_57_Picture_259.jpeg)

### **5. Bluetooth**

![](_page_57_Picture_260.jpeg)

![](_page_58_Picture_278.jpeg)

### **6. Funzionalità**

![](_page_58_Picture_279.jpeg)

![](_page_58_Picture_5.jpeg)

![](_page_59_Picture_113.jpeg)

### **7. Osservazioni**

![](_page_59_Picture_114.jpeg)

### **8. Presentazione della RMA**

![](_page_59_Picture_115.jpeg)

![](_page_59_Picture_7.jpeg)